#### **REPUBLIQUE ALGERIENNE DEMOCRATIQUE ETPOPULAIRE**

**Ministère de l'Enseignement Supérieur et de la Recherche Scientifique**

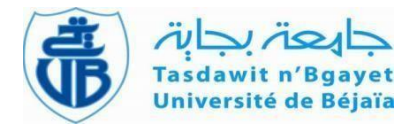

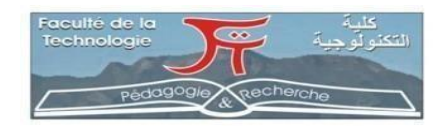

**Université Abderrahmane Mira de Bejaia Faculté de Technologie Département des Mines et Géologie**

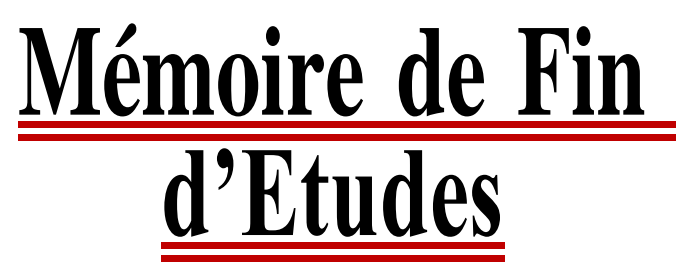

**En vue de l'obtention du Diplôme de Master Filière : Génie Minier Option : Exploitation des Mines Présenté par : ALEM Samir BELLOUL Zineddine**

# **Thème**

*La Contribution du SIG dans la gestion des ressources minières dans la wilaya de béjaia*

Soutenu le 14 /09 /2023 devant le jury composé de :

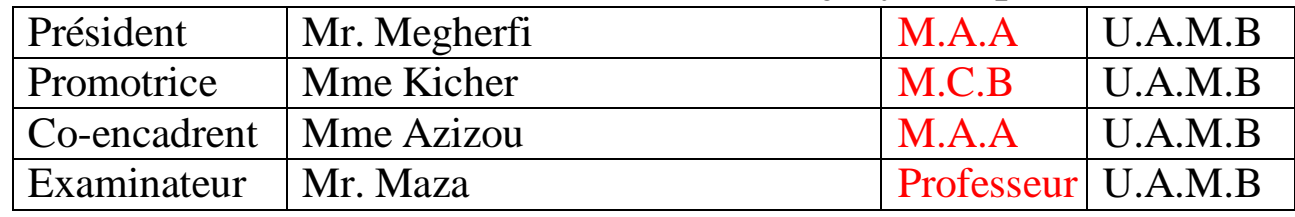

**Année Universitaire : 2022.-2023**

#### **REMERCIEMENTS**

Avant tout, nous tenons à remercier le Dieu tout puissant qui nous a accordé santé et courage pour mener ce travail jusqu'à son bout.

Noustenons à exprimer nos vifs remerciements à nos familles, et tous particulièrement à nos parents qui nous ont aidé et soutenue dans tous les moments de nos scolarité.

On adresse nos sincères remerciements à notre promoteur Mr K.KICHER et Mm AZIZOU d'avoir accepté de nous encadrer et pour leur suivi, leur patience, leur soutien, leur grande disponibilité et leur orientation

Nous exprimons nos profondes gratitudes aux membres de jury Mr Meghrfi et Mr Maza d'avoir accepté de juger ce travail, qu'ils trouvent ici l''expression de notre profond respect.

Enfin, on remercie tous nos amis et tous ceux qui nous ont aidés, de près ou de loin, à accomplir ce travail

## **Liste des abréviations :**

- **DMI : Direction des mines et de l'industrie**
- **SIG : Système d'information géographique**
- **AEP : Les réseaux d'adduction d'eau**
- **potableN120 : Nord 120 Dégrée**
- **SNTP : Société nationale des travaux publique**
- **ENOF : Entreprise nationale des produits miniers non ferreux et des substances utiles**
- **STRPS : Société des travaux routiers et prestation de services**
- **SARL : Société a responsabilité limité**
- **ETR : Entreprise des travaux routiers**
- **SOMACOB : Société des matériaux de construction de béjaia**
- **WMZ : western mediterranean zinc**

# Table des matières

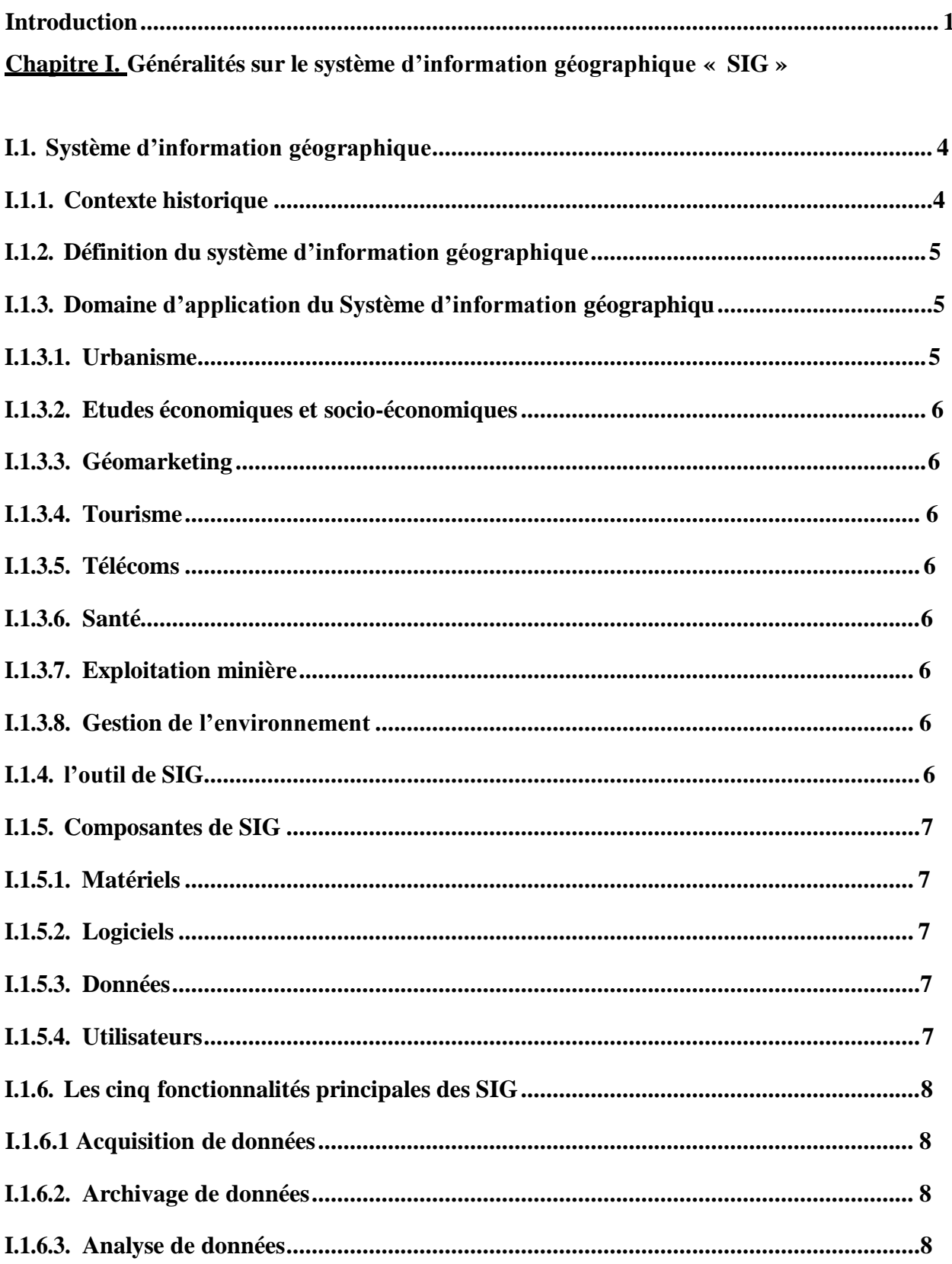

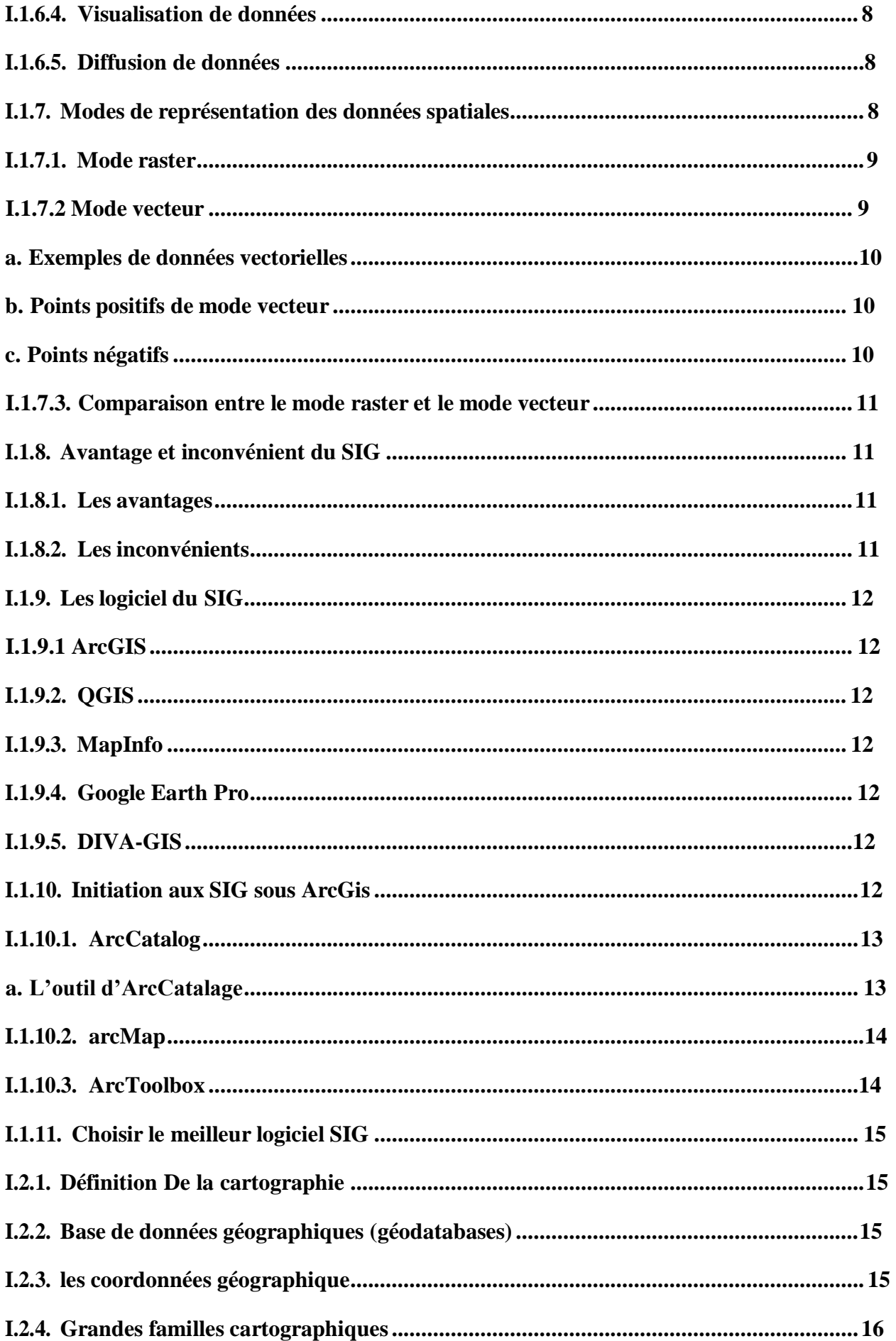

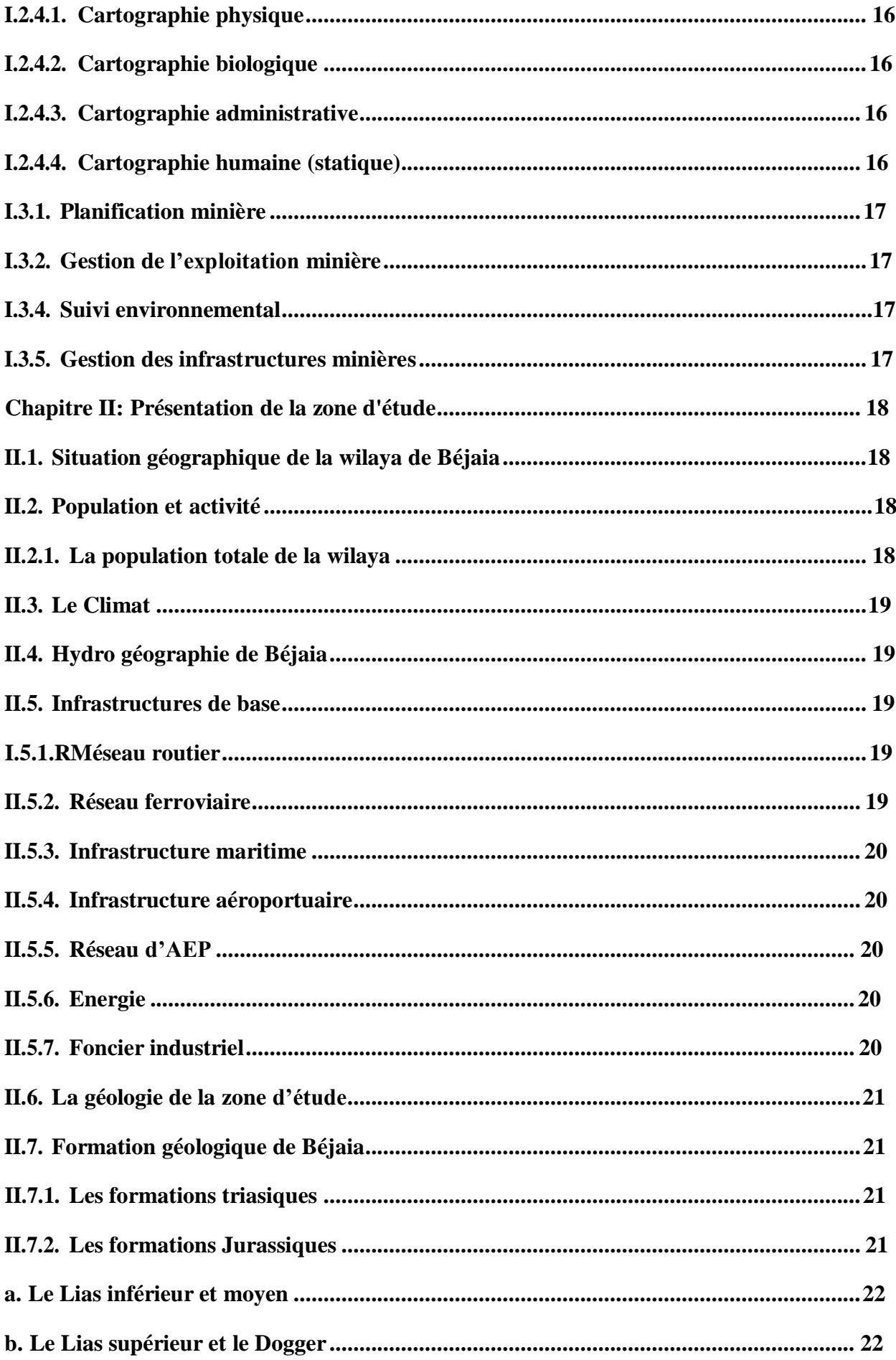

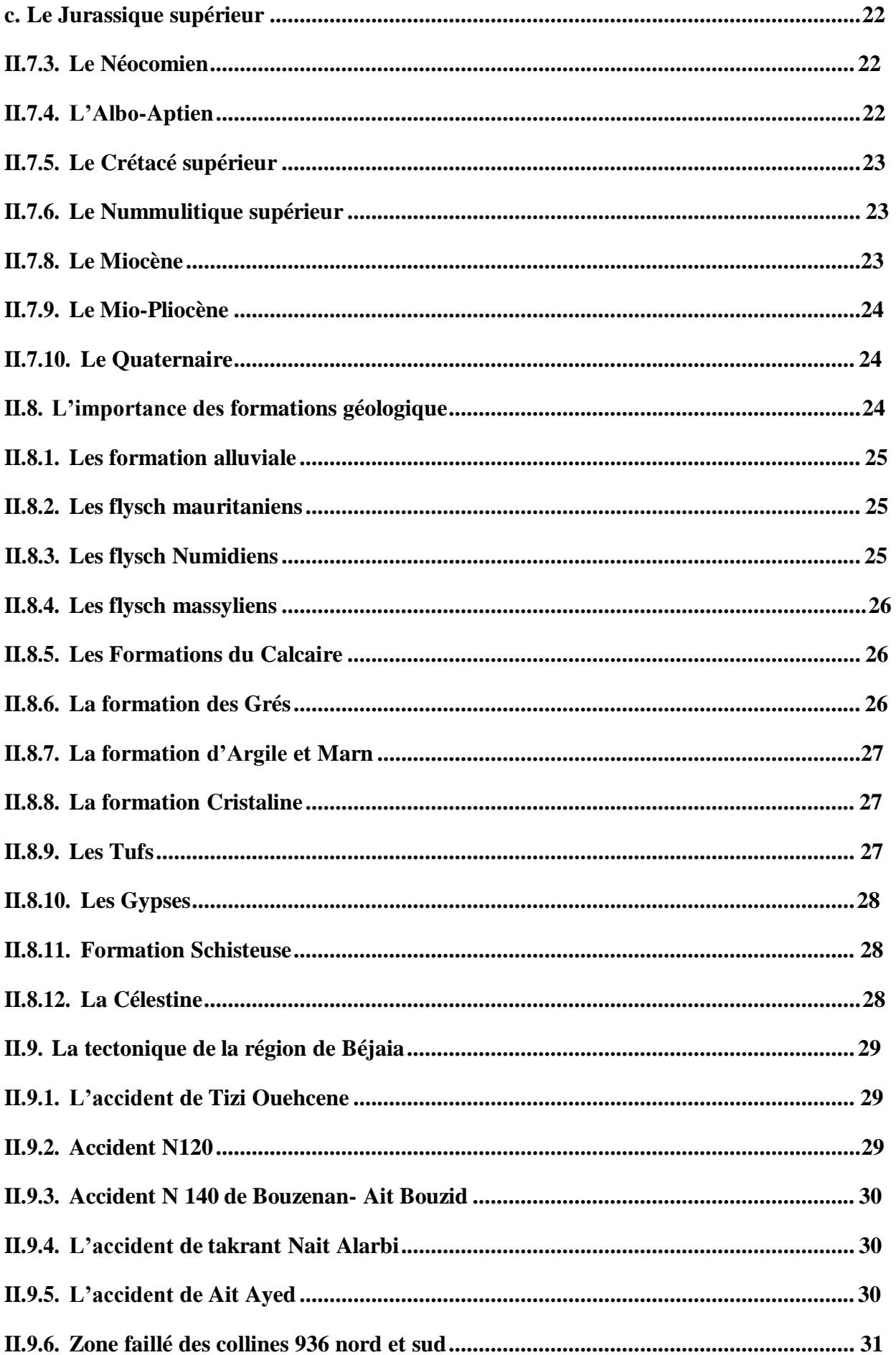

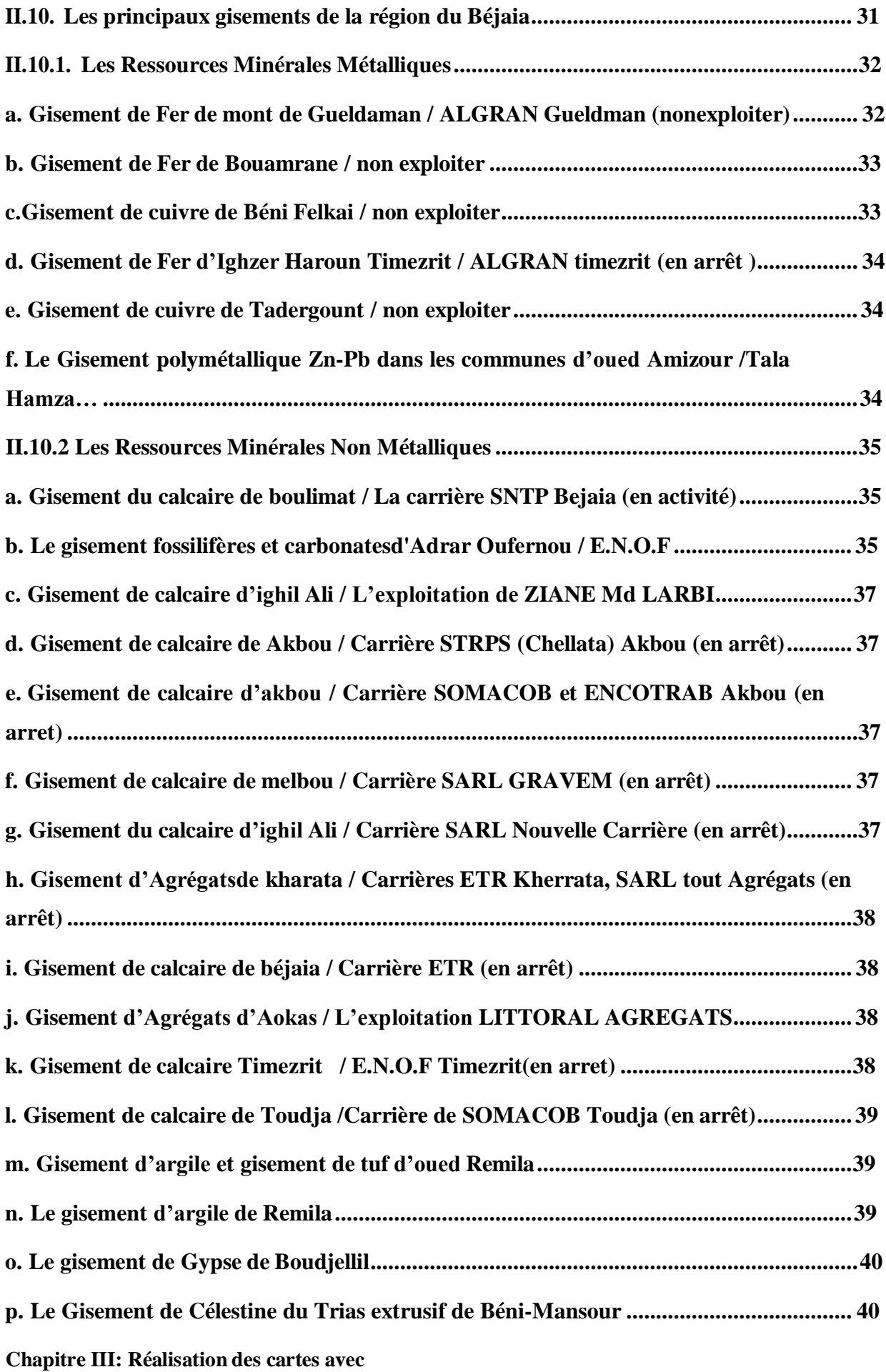

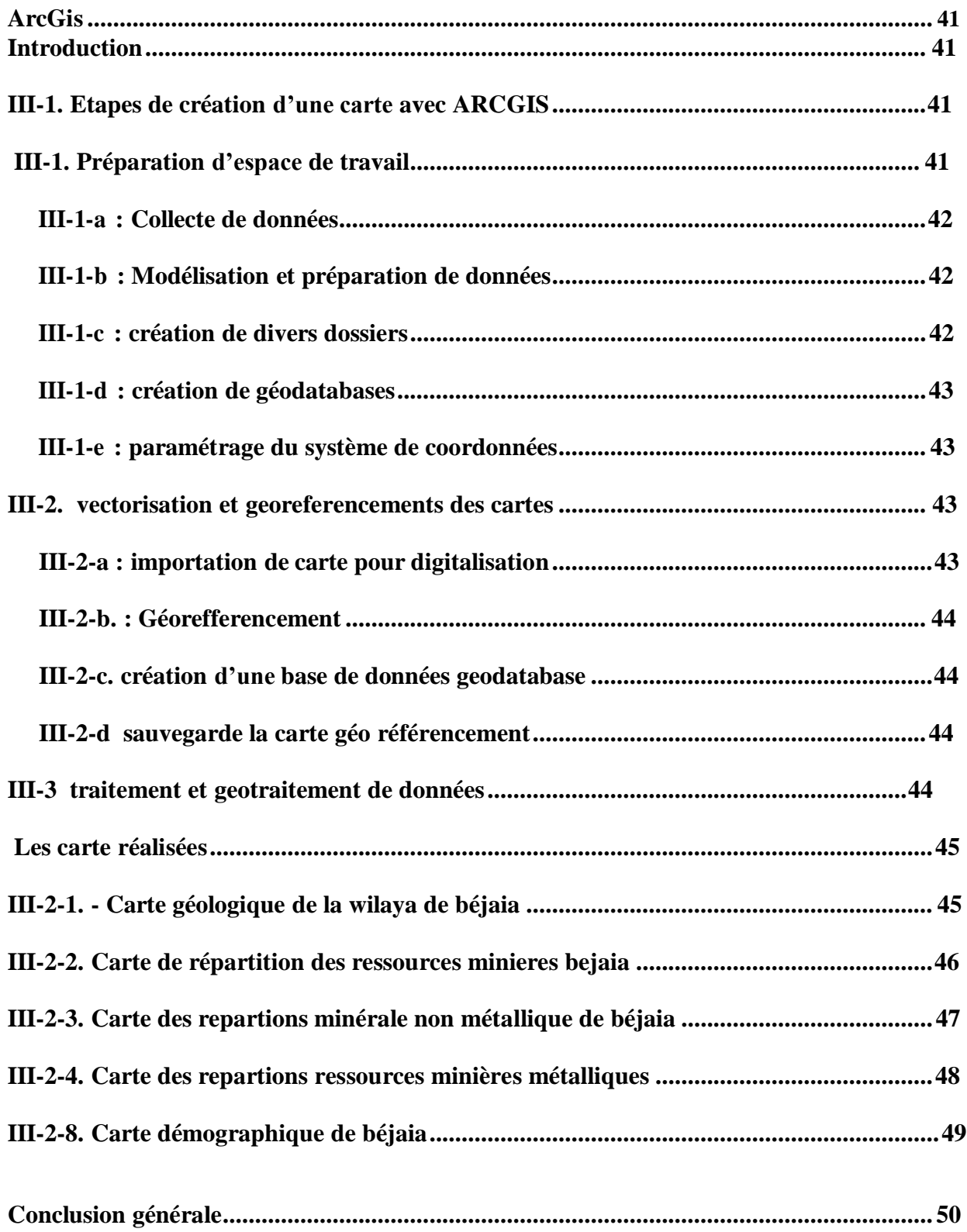

# **Liste des figures**

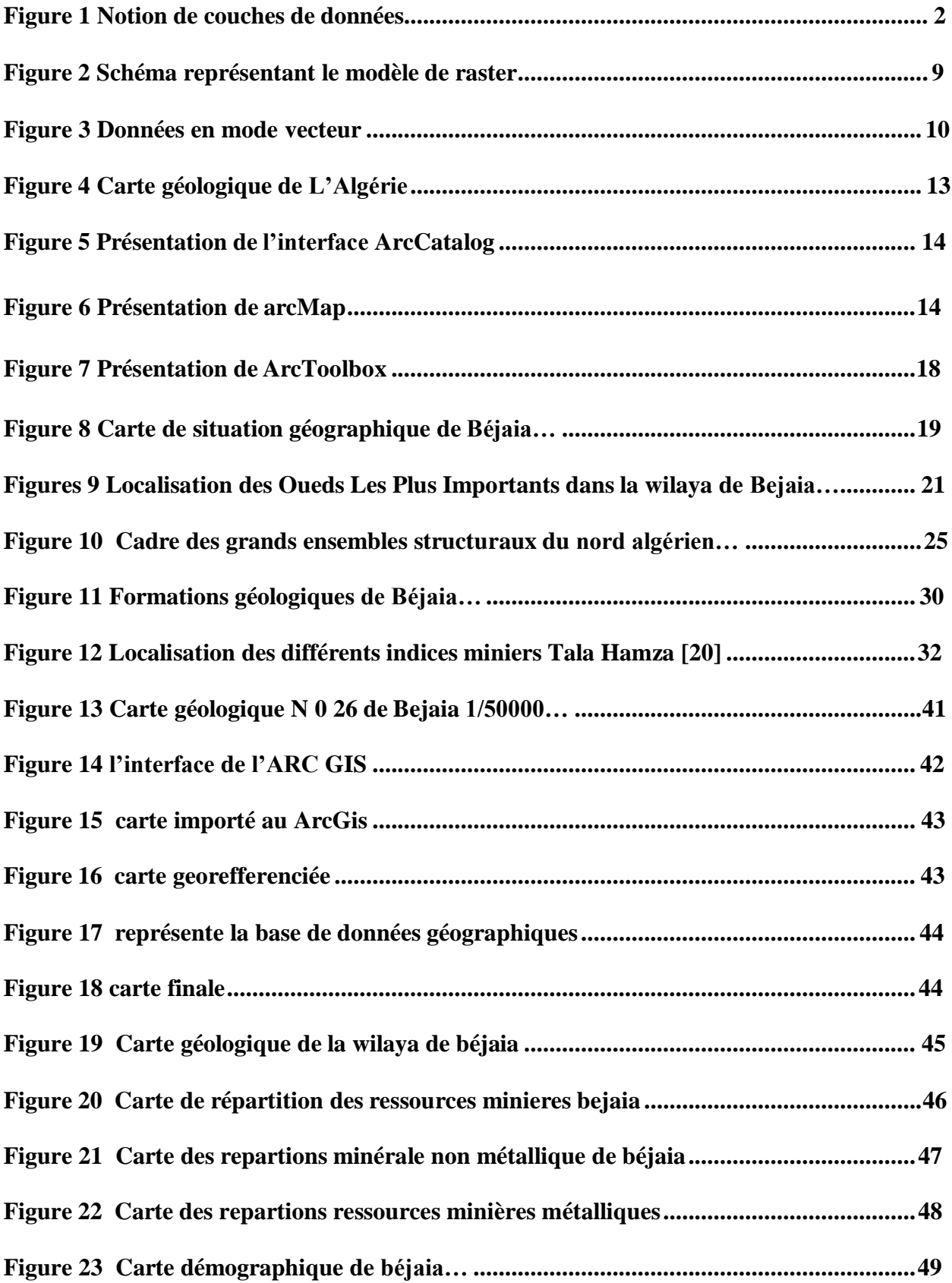

# **Liste des tableaux**

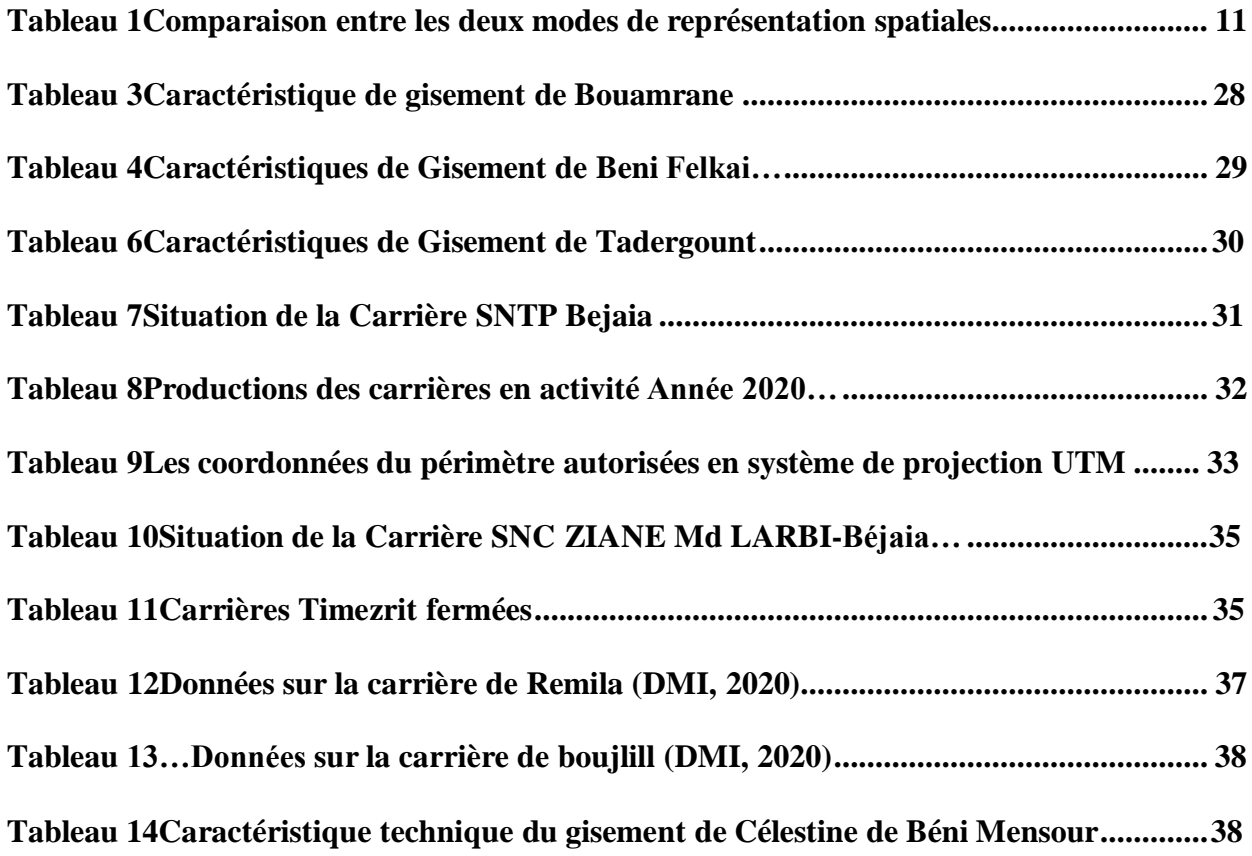

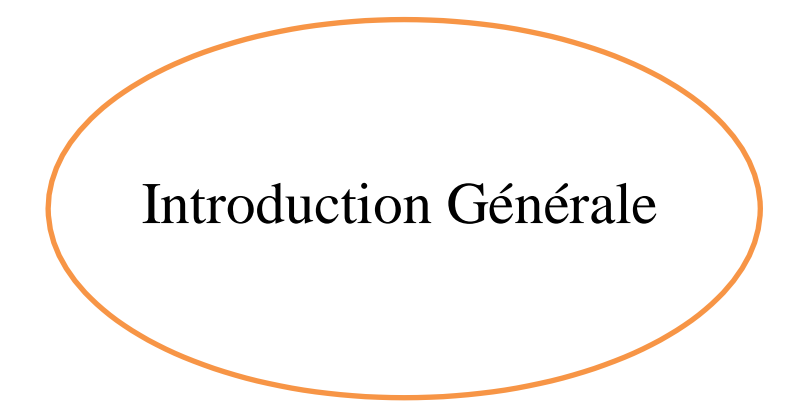

#### **Introduction générale**

La gestion des ressources minières est un domaine crucial qui concerne l'exploitation et la préservation des ressources naturelles présentes dans le sous-sol. Cela englobe différents aspects tels que l'exploration, l'extraction, le traitement et la commercialisation des minéraux. La gestion efficace des ressources minières vise à maximiser les avantages économiques tout en minimisant les impacts environnementaux et sociaux négatifs.

Le système d'informations géographiques est un ensemble de technologies, de processus et de ressources permettant de collecter, de stocker, de traiter et de gérer les données liées à l'activité minière. Il englobe les outils informatiques tels que les logiciels de gestion des ressources, les systèmes de géolocalisation, les bases de données et les interfaces utilisateurs. Ce système permet aux acteurs de l'industrie minière d'accéder rapidement et efficacement aux informations clés, de prendre des décisions éclairées et d'optimiser leurs opérations. Grâce au système d'information minière, il est possible de suivre et d'analyser les différentes étapes du cycle minier, depuis l'exploration et la planification jusqu'à la production et la gestion environnementale. Cela contribue à une meilleure gestion des ressources, à une réduction des coûts et à une amélioration de la durabilité de l'activité minière.

La cartographie est une discipline qui étudie la représentation graphique de l'espace géographique. Elle permet de visualiser et de comprendre les données spatiales, telles que les reliefs, les frontières, les villes, les routes, etc. Les cartes sont utilisées depuis des millénaires pour diverses raisons, que ce soit pour la navigation, la planification urbaine, l'analyse environnementale ou encore la représentation des frontières politiques. Grâce aux avancées technologiques, la cartographie a évolué pour intégrer les systèmes d'information géographique (SIG) et les outils numériques, offrant ainsi des cartes interactives et personnalisables. Aujourd'hui, la cartographie joue un rôle essentiel dans de nombreux domaines tels que la géographie, l'aménagement du territoire, la gestion des risques ou encore le tourisme.

Dans ce contexte, l'objectif de ce travail est de déterminer les étapes principales pour créer les différents types carte dans le SIG avec le logiciel Arcgis pour mieux visualiser les données et créer un accès rapide aux données néssecaires à prendre des décisions

Ce mémoire se compose de trois chapitres :

Le premier chapitre à caractère bibliographique est divisé en trois parties. La première est consacrée au système d'information géographique. Un état de l'art sur ce système sera présenté, notamment en passant en revue les domaines d'applications du SIG, l'outil de SIG, les

composants de SIG, et les fonctionnalités principales des SIG ainsi que les logiciels du SIG. La deuxième partie concernera la cartographie, les bases de données et les coordonnées géographiques, et les familles cartographiques. La troisième partie désigne l'application du SIG dans le secteur minier.

Dans le chapitre II consacré à la description physique et géographique de la wilaya de Béjaia, nous présenterons la situation géographique et hydro-géographique de cette Wilaya, sa population, son climat et les infrastructures de base, ainsi que les formations géologiques de Béjaia et leur importance, nous décrirons également la tectonique de la région de Béjaia et ses principaux gisements.

Le troisième chapitre est consacré à l'application de sig sous le logiciel arcgis dans la gestion des ressources minières, et déterminer les étapes pratiques de collection des données géologique et administratives de la région de Bejaia dans une base de données geodatabase pour crée des cartes telle que : carte géologique, carte de répartition minérale métallique, et carte de répartition minérale non métallique et carte de répartition des ressources communale (geomatique)

Enfin, nous terminerons par une conclusion générale où nous tirerons un bilan objectif sur les principaux résultats obtenus. Des perspectives sur des travaux futurs seront dressées pour explorer des aspects expérimentaux et théoriques non traités dans ce travail.

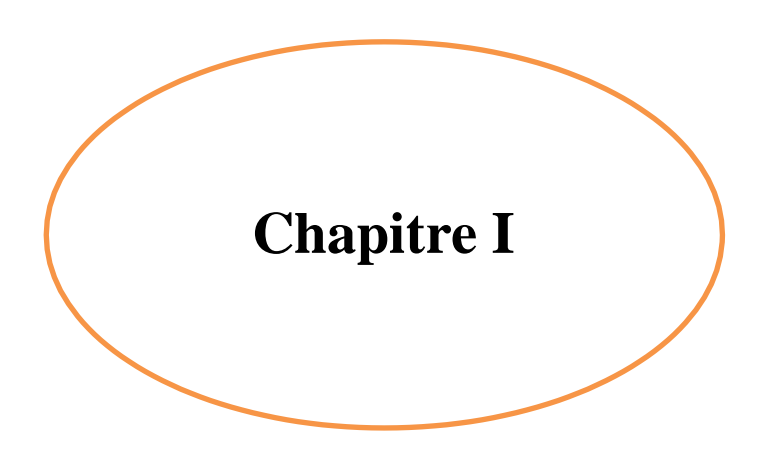

# **Le système d'information géologique « SIG »**

#### **Partie 1 : Généralités sur le système d'information géologique « SIG »**

#### **Introduction :**

La société d'aujourd'hui est tellement dépendante de l'information, en particulier de l'information traitée et structurée, que nous remarquons à peine quand une action ou une activité est nécessaire. En ce sens, les systèmes d'information géographique (SIG) sont devenus l'une des technologies les plus utilisées au cours des dernières décennies. Il peut être utilisé dans de multiples domaines d'application tels que la gestion des ressources minières, la surveillance de l'environnement, les services publics et les transports. Développer des systèmes d'information géographique extrêmement complexes pour manipuler et traiter des données représentées sous une forme unique acceptable pour les ordinateurs : systèmes de nombres et comptes ou bits.

Le SIG est un domaine d'application populaire de la technologie numérique, et son industrie logicielle connaît une croissance annuelle de plus de 20 % depuis de nombreuses années, et les ventes annuelles de logiciels SIG dépassent 800 millions de dollars américains [https:[//www.esri.com\]](http://www.esri.com/).

Le SIG joue un rôle important dans la prise de décision éclairée lorsqu'il s'agit de questions telles que la répartition des ressources, la répartition de la population, l'utilisation des ressources, la gestion de la pollution et la sécurité sociale.

Les applications des systèmes d'information géographique (SIG) sont les plus courantes dans l'exploitation minière et la gestion de l'environnement, mais elles ont également leurs limites dans l'industrie minière par rapport à d'autres disciplines.

#### <span id="page-15-0"></span>*I.1.* **Système d'information géographique**

Un système d'information géographique (SIG) est un outil informatique utilisé pour analyser et cartographier des objets et des événements quise produisent sur Terre.

## <span id="page-15-1"></span>*I.1.1.* **Contexte historique**

Le SIG est apparu pour la première fois au Canada et aux États-Unis dans les années 1960. Des chercheurs de Systèmes d'information géographique Canada (1964) ont été les premiers à utiliser le SIG pour recueillir des données sur l'utilisation des terres et l'environnement pour une grande partie du Canada.(esri.com)

Fin des années 1950 - Milieu des années 1970 : début de l'informatique, premières cartes automatiques.(esri.com)

Milieu des années 1970-début des années 1980 : Diffusion d'outils automatisés d'arpentage et de cartographie parmi les organismes étatiques (forces militaires, cadastres, services topographiques, etc.)

Depuis les années 1980 : croissance du marché des logiciels, développement d'applications, mise en réseau (bases de données distribuées, depuis les années 1990). (esri.com)

#### <span id="page-16-0"></span>*I.1.2.* **Définition du système d'information géographique**

Les définitions les plus importantes sont :

La définition de l'économiste Didier (1990) «Un SIG est un ensemble de données identifiées dans l'espace et structurées pour faciliter l'extraction d'informations utiles et complètes pour la prise de décision».

Selon le Comité Fédéral de Coordination Inter-agences pour la Cartographie Numérique aux États- Unis(1988) «Le SIG est un système informatique composé de matériel, de logiciels et de processus conçus pour permettre : la collecte, la gestion, la manipulation, l'analyse, la modélisation et l'affichage de données spatialement référencées pour résoudre des problèmes complexes de planification et de gestion.»(1)

Selon la Société Française de Photogrammétrie et de Télédétection : «Le SIG est un système informatique qui permet la collecte, l'organisation, la gestion, analyser, combiner, interpréter et présenter des informations géo localisées, particulièrement utiles pour la gestion spatiale.»(2)

Selon Konecny (2003)«Un SIG, dans une définition étroite, est un système informatique pour la saisie, la manipulation, le stockage et la visualisation des données spatiales numériques. Dans une définition plus largeil est un système numérique d'acquisition de gestion d'analyse ,de modélisationet de visualisation de données spatiales aux fins de la planification ,l'administration et le contrôle del'environnement naturel et aux applications socio-économiques».(3)

#### <span id="page-16-1"></span>*I.1.3.* **Domaine d'application du Système d'information géographique**

<span id="page-16-2"></span>Le SIG est utilisé dans de nombreux domaines tels que l'aménagement du territoire, la gestion des infrastructures et des réseaux, la gestion et la protection de l'environnement, le transport et la logistique, les assurances, les télécommunications, l'ingénierie, la planification, l'éducation et la recherche. Etc(4)

#### **I.1.3.1. Urbanisme**

Aménagement du territoire, gestion des plans d'occupation du sol (POS), voirie, réseaux assainissement.(4)

#### <span id="page-17-0"></span>**I.1.3.2. Etudes économiques et socio-économiques**

Population, emploi, logement, production et services (4)

#### <span id="page-17-1"></span>**I.1.3.3. Géomarketing**

localisation des clients, analyse du site, présence de consommateur potentiel d'un produit ou d'un service dans une région, Suivi d'expédition de paquets visualisés sur des cartes. (4)

#### <span id="page-17-2"></span>**I.1.3.4. Tourisme**

Gestion des infrastructures, itinéraires touristiques.(4)

#### <span id="page-17-3"></span>**I.1.3.5. Télécoms**

Implantation d'antennes pour les téléphones mobiles (4)

## <span id="page-17-4"></span>**I.1.3.6. Santé**

Surveiller l'etat de santé à différentes échelles, identification des sites épidémiologiques et recherche de sites à risque écologique. Par exemple, certains services de santé publique utilisent le SIG pour les programmes de lutte contre les moustiques.(4)

#### <span id="page-17-5"></span>**I.1.3.7. Exploitation minière**

La modélisation du terrain et des gisements, l'exploration, le forage, la planification minière, la remise en état et la restauration sont des éléments cartographiques et numériques importants de l'exploitation minière.(4)

#### <span id="page-17-6"></span>**I.1.3.8. Gestion de l'environnement**

L'exploration pétrolière et gazière, le développement de l'eau, la gestion du bois lourd et les opérations minières nécessitent tous des évaluations fiables pour favoriser la croissance dans les zones qui peuvent les soutenir, tout en évitant la pollution des rivières ou destruction des ressources.

<span id="page-17-7"></span>L'équilibre délicat entre développement industriel et protection de l'environnement nécessite des outils de modélisation et des outils d'analyse de données spatiales.(4)

## *I.1.4.* **l'outil de SIG**

Permettent de visualiser des données géo localisées pour les analyser sur une carte capables d'organiser et de présenter des données alphanumériques spatialement

## <span id="page-18-0"></span>*I.1.5.* **Composantes de SIG**

## <span id="page-18-1"></span>**I.1.5.1. Matériels**

Le SIG peut fonctionner sur une variété de systèmes, y compris des serveurs Web et des ordinateurs de bureau (le traitement des données est effectué directement sur le bureau ou sur un ordinateur renforcé sur le terrain).(4)

## <span id="page-18-2"></span>**I.1.5.2. Logiciels**

Le logiciel SIG fournit les fonctions et les outils nécessaires pour stocker, analyser et afficher les informations géographiques. On peut dire que les logiciels accessibles sont uniques L'application. En règle générale, tous les logiciels SIG possèdent toutes ces fonctionnalités, bien que la manière dont elles sont gérées (interface utilisateur) puisse varier(4)

## <span id="page-18-3"></span>**I.1.5.3. Données**

Le SIG comprend parfaitement les données. Les données géographiques et les données tabulaires associées peuvent être créées au sein d'une organisation ou obtenues auprès de producteurs de données.(4)

<span id="page-18-4"></span>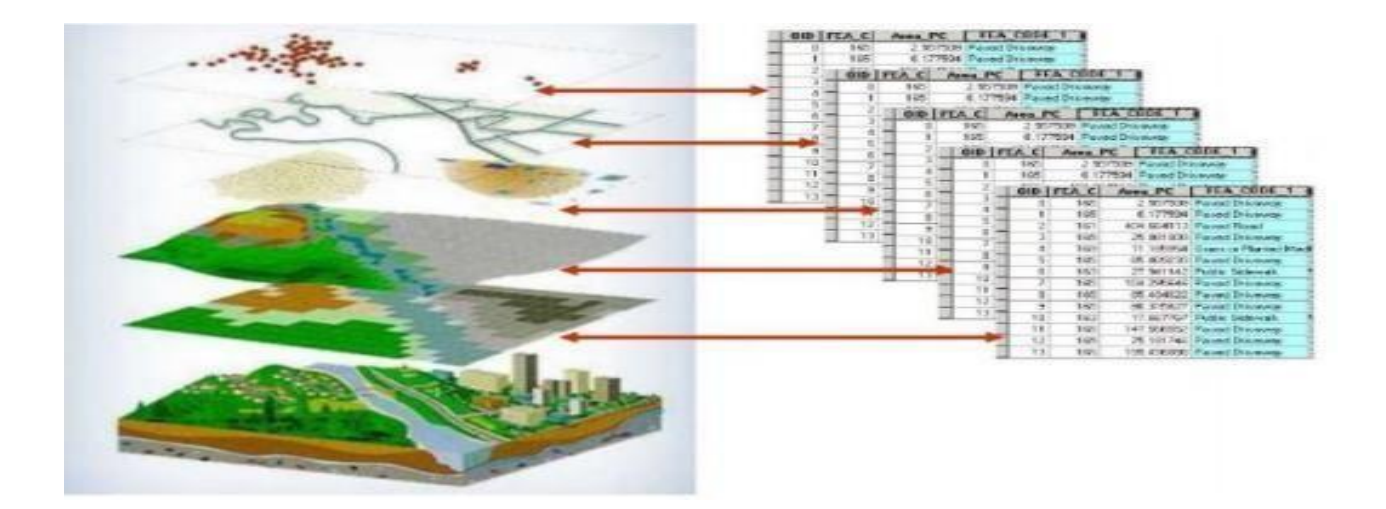

**Figure 1 Notion de couches de données.**

#### **I.1.5.4. Utilisateurs**

Les utilisateurs du SIG comprennent les experts techniques qui conçoivent et entretiennent le système, ainsi que ceux qui utilisent le système pour les aider à accomplir leurs tâches quotidiennes. Les problèmes spatiaux sont résolus en temps réel par les opérateurs SIG. Pour prendre des décisions, ils planifient, mettent en œuvre et exploitent.(4)

#### <span id="page-19-0"></span>*I.1.6.* **Les cinq fonctionnalités principales des SIG**

Les SIG (Systèmes d'Information Géographique) offrent plusieurs fonctionnalités principales qui permettent de représenter et d'analyser les données géographiques. Voici les cinq fonctionnalités principalesdes SIG.(4)

#### <span id="page-19-1"></span>**I.1.6.1 Acquisition de données**

Cette fonctionnalité permet de saisir les données géographiques sous forme numérique, à partir de différentes sources telles que les photographies aériennes, les données satellitaires, les relevés GPS, etc.(4)

#### <span id="page-19-2"></span>**I.1.6.2. Archivage de données**

Cette fonctionnalité permet de stocker et de gérer les données géographiques, en les organisant de manière à faciliter leur utilisation et leur analyse.(4)

#### <span id="page-19-3"></span>**I.1.6.3. Analyse de données**

Cette fonctionnalité permet de traiter et d'analyser les données géographiques, en utilisant des outils d'analyse spatiale tels que les requêtes, les analysesstatistiques, les modèles de simulation,  $etc$ ; 4)

#### <span id="page-19-4"></span>**I.1.6.4. Visualisation de données**

Cette fonctionnalité permet de représenter les données géographiquessous forme de cartes, de graphiques, de tableaux, etc., en utilisant des outils de cartographie et de représentation graphique.(4)

#### <span id="page-19-5"></span>**I.1.6.5. Diffusion de données**

<span id="page-19-6"></span>Cette fonctionnalité permet de partager les données géographiques avec d'autres utilisateurs, en utilisant des outils de publication et de partage en ligne (4)

## *I.1.7.* **Modes de représentation des données spatiales**

Il existe essentiellement deux modes de repérage et de présentation des objets dans l'espace :

## <span id="page-20-0"></span>**I.1.7.1. Mode raster**

La valeur numérique attribuée à chaque cellule correspond à la valeur de l'attribut. Les ruptures qui se produisent aux limites des groupes de cellules avec la même valeur ne correspondent pas nécessairement aux limites des entités dans le champ. Il existe deux types de données raster : Image : principalement utilisée pour la représentation cartographique Voici un exemple de photo :

Antenne, où l'information contenue dans la matrice de pixels est associée à la représentation couleur de l'information. Ces informations ne sont pas accessibles directement.

Les motifs raster sont largement utilisés en télédétection pour stocker des images prises à la surface de la Terre. La grille prend alors le nom de l'image et les cellules sont appelées pixels.(4)

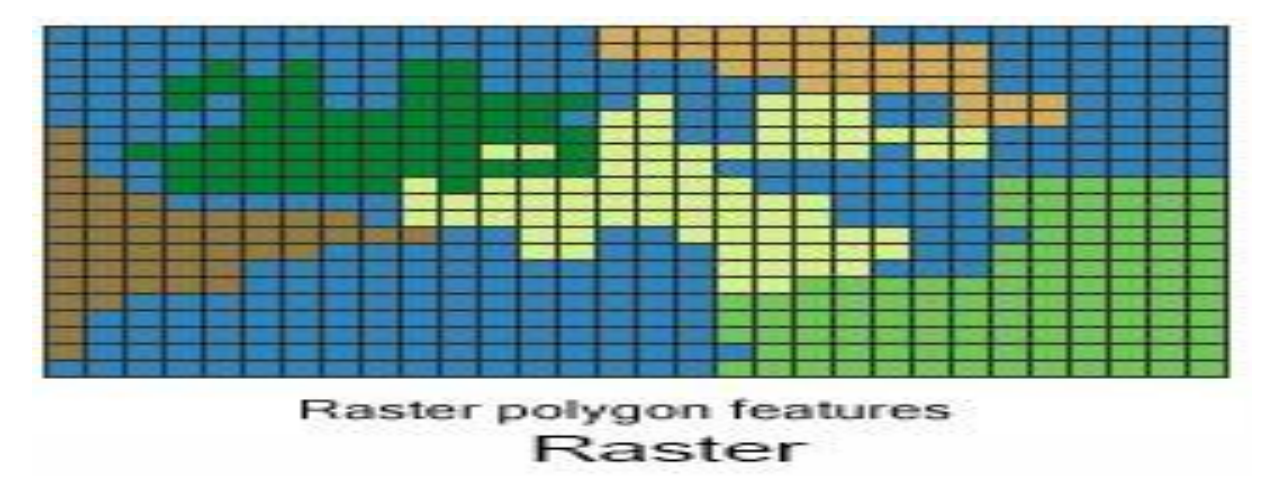

<span id="page-20-1"></span>Figure 2 Schéma représentant le modèle de raster (esri.com)

## **I.1.7.2 Mode vecteur**

L'espace est représenté par des entités de type points (coordonnées X, Y), des lignes constituées de segments liant des points (X,Y) et des polygones constitués de lignes délimitant un espace. Les coordonnées (X,Y) peuvent correspondre aux latitudes et longitudes ou à des coordonnées cartésiennes métriques (référentiel Lambert rattaché au système de projection conforme conique –Conformal Conic).

Les données vecteur sont un ensemble d'objets spatiaux représentés chacun par les éléments : point, ligne et polygone.(4)

#### *Chapitre I*

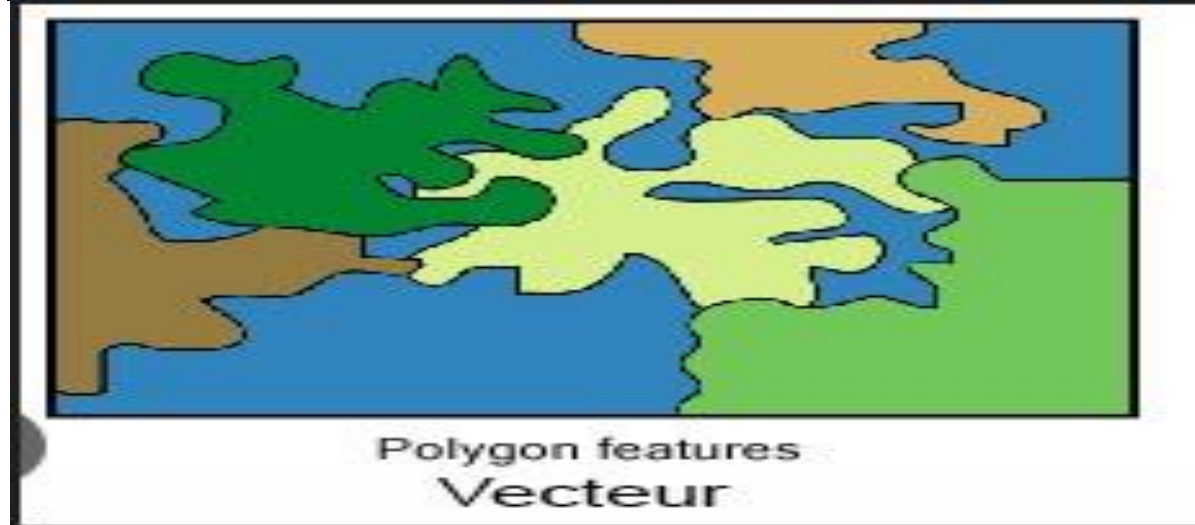

Figure 3 : Données en mode vecteur (esri.com)

#### <span id="page-21-0"></span>**a. Exemples de données vectorielles**

- **Données de surface** : telles que les parcelles ou toute autre division thématique, représentées par des polygones.
- **Données de ligne Soufilar** : telles que les réseaux techniques, les cours d'eau ou les routes, représentés par des lignes.
- **Les données ponctuelles** : telles que les puits, les points de mesure, les sites d'exploitation, etc., sont représentées par des points.

## <span id="page-21-1"></span>**b. Points positifs de mode vecteur**

- Réduire le stockage.
- Un format adapté aux problématiques de gestion de réseaux (réseaux hydrologiques, réseaux routiers, etc.)
- Un grand nombre de propriétés associées à chaque objet géométrique.

#### <span id="page-21-2"></span>**c. Points négatifs**

- Mauvaise gestion du concept de quartier malgré la mise en œuvre de la topologie.
- Il n'est pas possible de caractériser les caractéristiques internes d'un objet par des propriétés.
- Certaines opérations d'analyse peuvent être assez complexes à réaliser et nécessitent de l'expérience pour éviter les erreurs.(4)

## <span id="page-22-0"></span>**I.1.7.3. Comparaison entre le mode raster et le mode vecteur**

## **Tableau 1 : Comparaison entre les deux modes de représentation des données spatiales(4-5)**

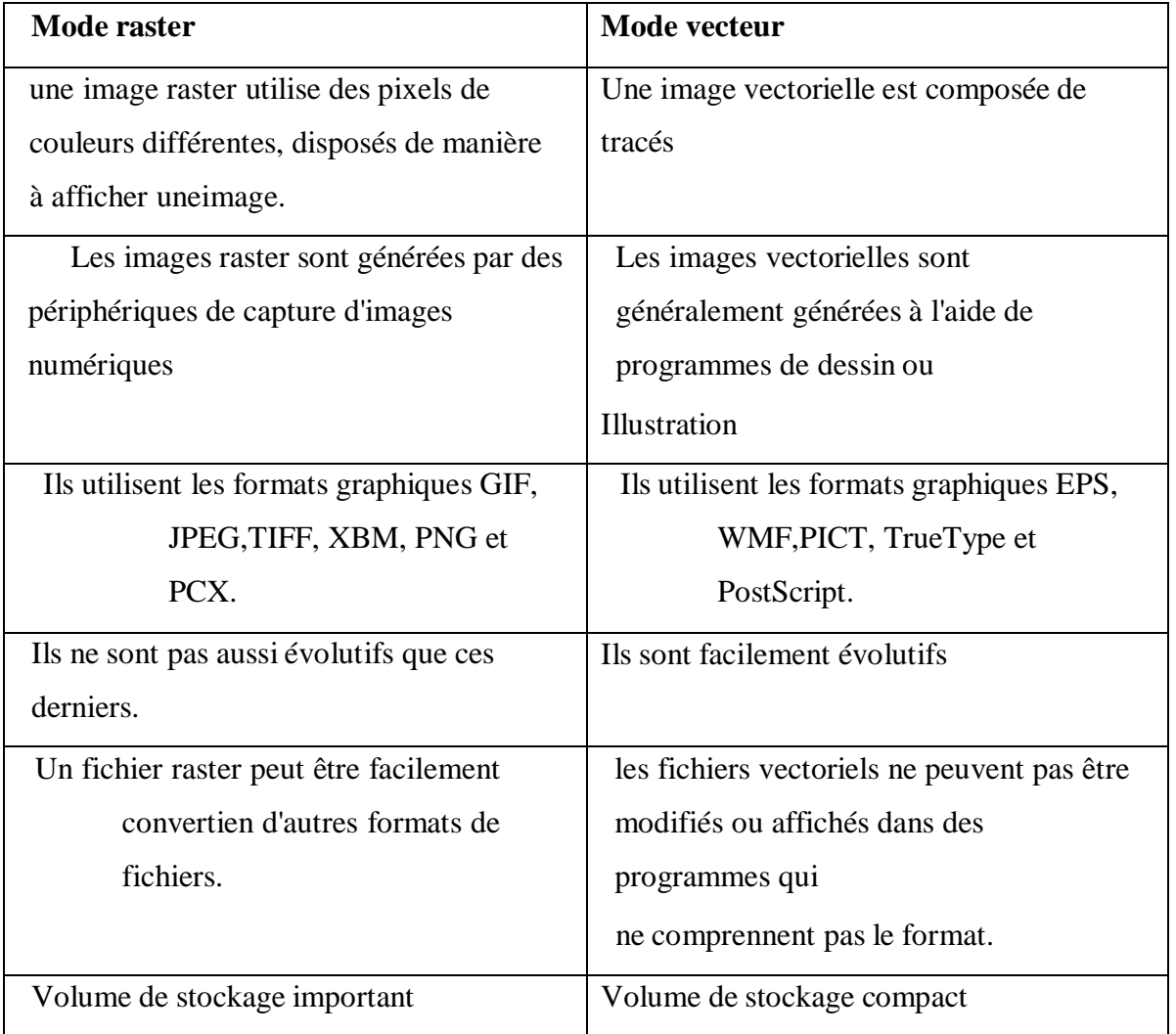

## <span id="page-22-1"></span>*I.1.8.* **Avantage et inconvénient du SIG**

## <span id="page-22-2"></span>**I.1.8.1. Les avantages**

Le SIG peut réduire le coût de production des cartes et des plans. Dans de nombreuses mairies, les cartes et plans sont dessinés à la main, et les corrections, mises à jour, dessins, etc. entraînent des délais et des coûts. Le SIG a permis de les construire plus rapidement et à moindre coût, le SIG a également permis de créer des cartes et des plans qui ne pouvaient être réalisés auparavant(5)

## <span id="page-22-3"></span>**I.1.8.2. Les inconvénients**

La technologie SIG a été critiquée pour son approche quantitative et systématique, nécessitant des experts et des techniques avancées, qui éloignent les acteurs locaux des processus mondiaux de recherche et de prise de décision.

Cependant, lorsque vous essayez d'apporter des informations descriptives dans un programme SIG, il y a toujours la possibilité de perdre des détails. Le SIG n'est pas toujours capable de représenter adéquatement les informations qualitatives telles que les interprétations sociales, économiques et environnementales des problèmes obtenus au niveau du village.

Il ne doit être choisi que si le projet peut justifier le coût et dispose des compétences nécessaires pour utiliser la technologie nécessaire(5)

#### <span id="page-23-0"></span>*I.1.9.* **Les logiciels du SIG**

Il existe plusieurs options de logiciels SIG sur le marché, chacune ayant ses propres forces et faiblesses. Parmi les options les plus populaires, citons :

#### <span id="page-23-1"></span>**I.1.9.1 ArcGIS**

Développé par Esri, ArcGIS est l'un des logiciels SIG les plus utilisés. Il offre une gamme d'outils pour l'analyse, la visualisation et le partage des données et est utilisé par des organisationsdu monde entier.(4)

#### <span id="page-23-2"></span>**I.1.9.2. QGIS**

QGIS est un logiciel SIG libre et gratuit, très apprécié des utilisateurs qui souhaitent disposer d'un outil puissant sans avoir à supporter le coût élevé d'un logiciel propriétaire. Il offre un large éventail de fonctionnalités, notamment l'édition, l'analyse et la visualisation des données.(4)

#### <span id="page-23-3"></span>**I.1.9.3. MapInfo**

MapInfo est un logiciel SIG populaire dans le monde des affaires. Il offre une gamme d'outils pour l'analyse basée sur la localisation, comme la segmentation de la clientèle et la sélection de sites. $(4)$ 

#### <span id="page-23-4"></span>**I.1.9.4. Google Earth Pro**

Google Earth Pro est un logiciel SIG très populaire largement utilisé pour la visualisation et l'exploration. Il offre un large éventail de fonctionnalités telles que des cartes 3D, des images historiques et des outils de mesure.(4)

#### <span id="page-23-5"></span>**I.1.9.5. DIVA-GIS**

<span id="page-23-6"></span>Offre des outils d'analyse statistique et géostatistique de l'information géographique.(4)

## *I.1.10.* **Initiation aux SIG sous ArcGis**

ArcGIS est l'un des systèmes d'information géographique (SIG) les plus utilisés. Le logiciel offre de nombreuses possibilités pour la manipulation, la gestion, l'analyse et l'édition des données spatiales.

Les informations spatiales provenant de différentes couches peuvent être manipulées, offrant la possibilité d'analyser une ou plusieurs couches sous le contrôle d'autres couches. Le seul lien entre ces différentes couches est le lien spatial, c'est-à-dire appartenant au même espace géographique et ayant le même système de coordonnées.

Le logiciel Arc Gis comprend trois applications principales :

## <span id="page-24-0"></span>**I.1.10.1. ArcCatalog**

L'application ArcCatalog fournit une fenêtre de catalogue pour organiser et gérer différents types d'informations géographiques dans ArcGIS.

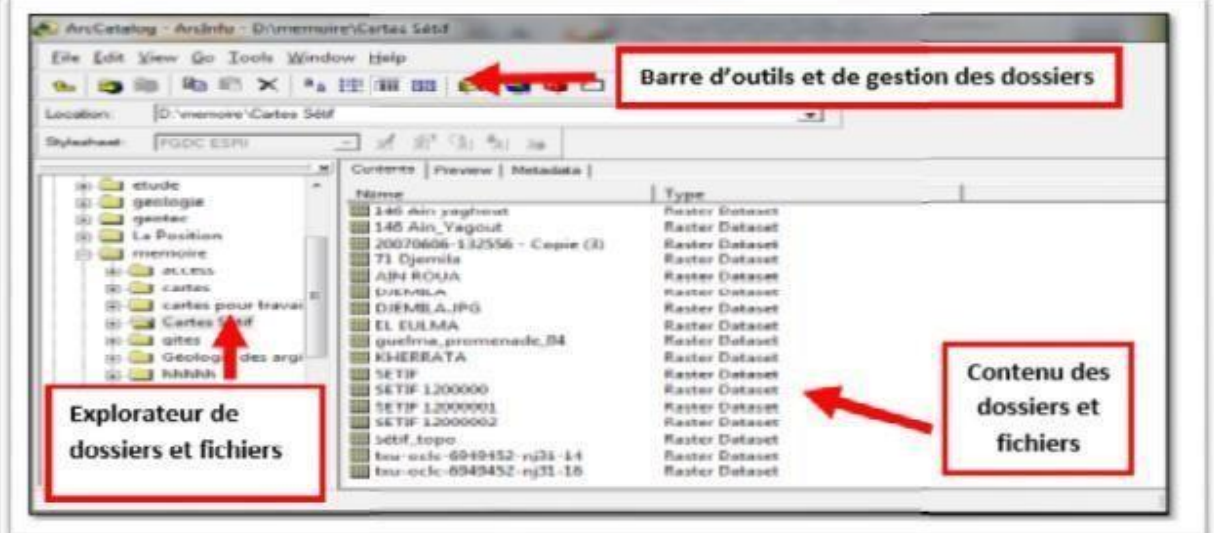

**Figure 5 : Présentation de l'interface ArcCatalog.**

#### <span id="page-24-1"></span>**a. L'outil d'ArcCatalage**

- Parcourez les cartes et les données.
- Explorer les données.
- Utiliser avec des données dans ArcMap et ArcToolbox.[1]

## <span id="page-25-0"></span>**I.1.10.2. arcMap**

ArcMap représente les informations géographiques sous la forme d'un ensemble de couches et d'autres éléments cartographiques. Les éléments cartographiques courants d'une carte comprennent une base de données contenant les couches cartographiques, la barre d'échelle, la flèche nord, le titre, le texte descriptif, la légende des symboles pour une étendue donnée.

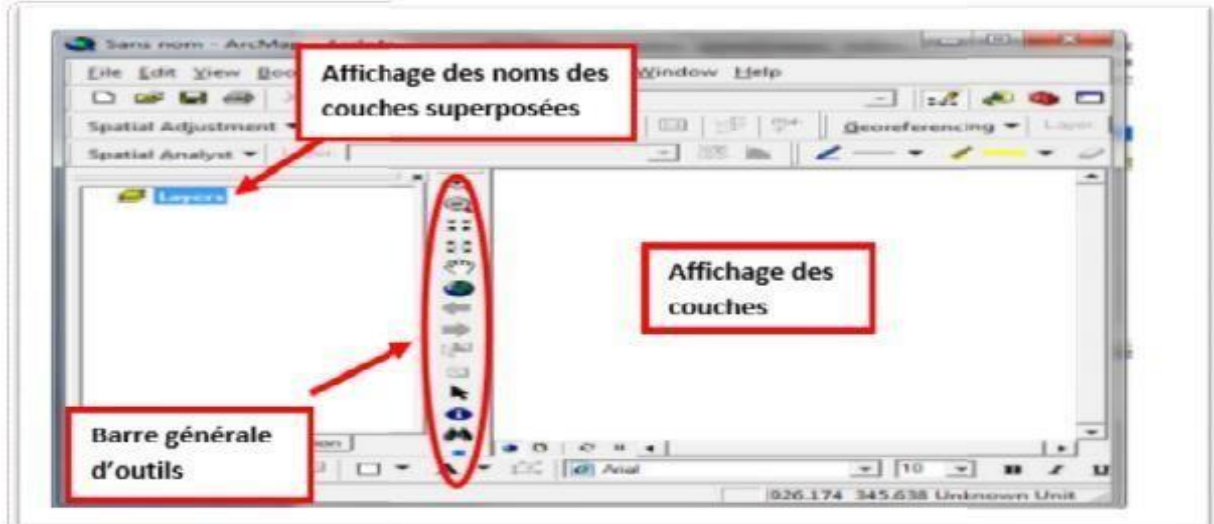

Figure 6 : Présentation de arcMap.

## <span id="page-25-1"></span>**I.1.10.3. ArcToolbox**

ArcToolbox est une application qui fournit toutes les puissantes fonctions de traitement et d'analyse. [1]

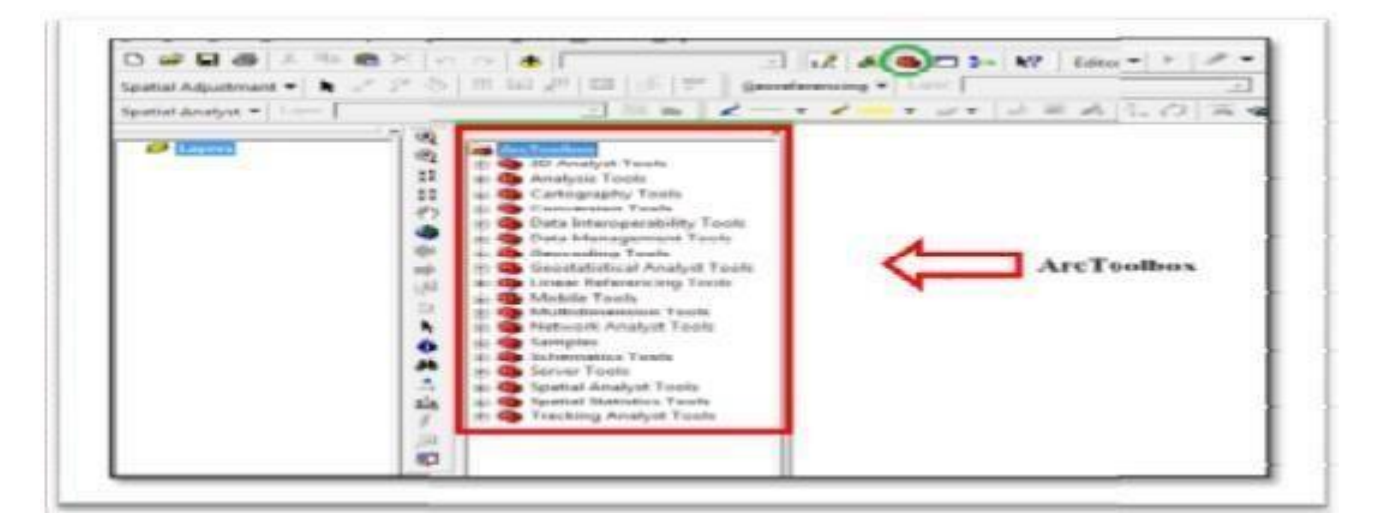

Figure 7 : Présentation de ArcToolbox.

#### <span id="page-26-0"></span>*I.1.11.* **Choisir le logiciel SIG**

Lors du choix du logiciel SIG pour vos besoins, il est important de prendre en compte divers facteurs tels que le coût, la facilité d'utilisation et les fonctionnalités. Différentes options peuvent être mieux adaptées à différentes tâches, il est donc également important de prendre en compte les besoins spécifiques de votre organisation et de vos projets. En fin de compte, le meilleur logiciel SIG pour vous dépendra de vos besoins et préférences spécifiques.

#### **Partie 2 : La cartographie**

#### <span id="page-26-1"></span>**I.2.1. Définition De la cartographie**

La cartographie c'est l'ensemble des opérations ayant pour objet l'élaboration, la rédaction et l'édition de cartes.

#### <span id="page-26-2"></span>**I.2.2. Base de données géographiques (géodatabases)**

Les géodatabases sont l'une des parties les plus importantes d'un système d'information géographique (SIG) . Il est géré par un logiciel SIG et concerne généralement une zone définie. Une base de données SIG est une collection de données d'information géographique qui est conceptuellement structurée. La conception d'une base de données SIG repose sur une série de thèmes de données correspondant chacun à une représentation géographique donnée . Les bases de données géographiques contiennent diverses informations géographiques décrivant les caractéristiques de la zone étudiée. OpenStreetMap est un exemple de géodatabase gratuite qui contient diverses informations géographiques (6)

#### <span id="page-26-3"></span>**I.2.3. les coordonnées géographique**

Les coordonnées géographiques sont utilisées pour localiser un emplacement sur Terre à l'aide de trois mesures : l'altitude, la longitude et la latitude. Traditionnellement exprimée en notation sexagésimale, parfois en « DMS » : degrés (°) minutes (′) secondes (″). Les coordonnées géographiques d'un emplacement sur Terre sont un système de trois coordonnées, généralement la latitude, la longitude et l'altitude (ou l'altitude) par rapport au niveau moyen de la mer (ortho-élévation) ou par rapport à une référence locale. La latitude est la distance angulaire entre le plan de l'équateur et le lieu considéré, mesurée le long du méridien passant par ce lieu. La longitude est la distance angulaire entre le méridien de Greenwich et le méridien

passant par le lieu considéré, mesurée le long de l'équateur. Les coordonnées géographiques Correspondent à la latitude et à la longitude d'un lieu. Les coordonnées géographiques sont utilisées pour localiser des lieux sur une carte, pour la navigation, pour la météorologie, pour la géologie, pour la cartographie, pour la recherche scientifique, etc(4)

#### <span id="page-27-0"></span>**I.2.4. Grandes familles cartographiques**

#### <span id="page-27-1"></span>**I.2.4.1. Cartographie physique**

Cette famille cartographique permet de représenter les caractéristiques physiques de la surface terrestre, telles que les reliefs, les cours d'eau, les lacs, les montagnes, les plaines, les déserts, etc.(6)

#### <span id="page-27-2"></span>**I.2.4.2. Cartographie biologique**

Cette famille cartographique permet de représenter les caractéristiques biologiques de la surface terrestre, telles que la répartition des espèces animales et végétales, les habitats naturels, les zones de protection, etc.(6)

#### <span id="page-27-3"></span>**I.2.4.3. Cartographie administrative**

Cette famille cartographique permet de représenter les divisions administratives d'un territoire, telles que les régions, les départements, les communes, les arrondissements, etc.(6)

#### <span id="page-27-4"></span>**I.2.4.4. Cartographie humaine (statique)**

Cette famille cartographique permet de représenter les caractéristiques humaines de la surface terrestre, telles que les densités de population, les langues parlées, les religions pratiquées, les activités économiques, etc. (6)

## **Partie 3 : Application de SIG dans le secteur minier**

Le SIG (Système d'information géographique) est largement utilisé dans l'industrie minière pour la gestion des ressources naturelles et l'exploration minière. Voici quelques applications du SIG dans l'industrie minière :

## <span id="page-28-0"></span>**I.3.1. Planification minière**

Le SIG est utilisé pour la planification minière et peut montrer les gisements, les zones minières, les infrastructures minières, etc. Le SIG peut également simuler différents scénarios miniers, en tenant compte des contraintes environnementales et réglementaires.(4-5)

## <span id="page-28-1"></span>**I.3.2. Gestion de l'exploitation minière**

Le SIG est utilisé dans la modélisation géologique pour représenter les caractéristiques géologiques des gisements minéraux telles que la structure, la composition, la densité, etc. Le SIG peut également prendre en compte des données géophysiques et géochimiques pour modéliser la distribution spatiale des minéraux.(5)

## <span id="page-28-2"></span>**I.3.4. Suivi environnemental**

Le SIG est utilisé pour la surveillance environnementale afin d'aider à refléter l'impact de l'exploitation minière sur l'environnement, comme la pollution du sol, de l'eau et de l'air. Tenant compte des données de surveillance environnementale, le SIG peut également suivre l'évolution de la qualité de l'environnement dans le temps. (5)

## <span id="page-28-3"></span>**I.3.5. Gestion des infrastructures minières**

Le SIG est utilisé pour gérer l'infrastructure minière et peut représenter les routes, les voies ferrées, les pipelines, les centrales électriques, etc. Le SIG peut également être utilisé pour planifier et gérer la maintenance des infrastructures, en tenant compte des données de suivi et de surveillance.

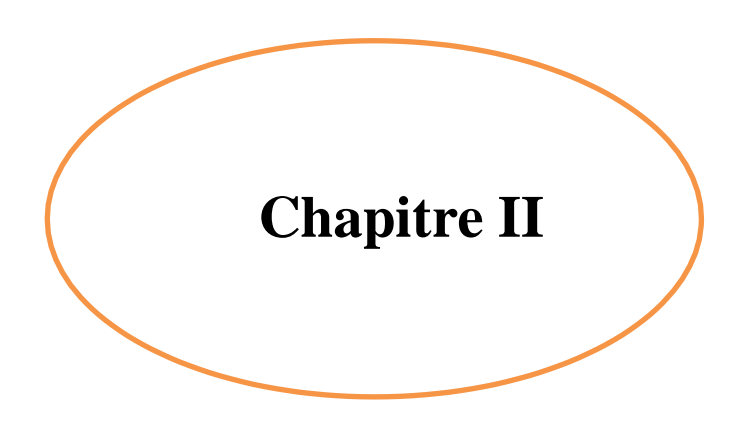

## **Chapitre II présentation de la zone d'étude**

## **II Aperçu physique et géographique**

## **II.1- Situation géographique de la wilaya de Béjaia**

La wilaya de Bejaïa est située sur la partie orientale de L'Algerie septentrionale, à environ 263 Km à L'Est de la Capitale. Elle est limitée par les Wilayas de Tizi Ouzou et de Bouira a L'Ouest , Sétif et Bordj Bou Arrerij au sud , Jijel a L'Est et la Mer Méditéraniennée au Nord ; Les plus Grandes agglomérations sont : Béjaia , El Kseur , Sidi Aich , Akbou , Oued amizor fig : 1 . Elle est localisée entre : 36°12'53" et 36°53'52" de latitude Nord et 4°21'02" et 5°29'01" de

longitude Est, et une Élévation au-dessus du niveau de la mer de: 17,856 m à 282 m , avec une superficie de 323.570 ha. La superficie totale de la wilaya de Béjaïa est de 3 261 km²).

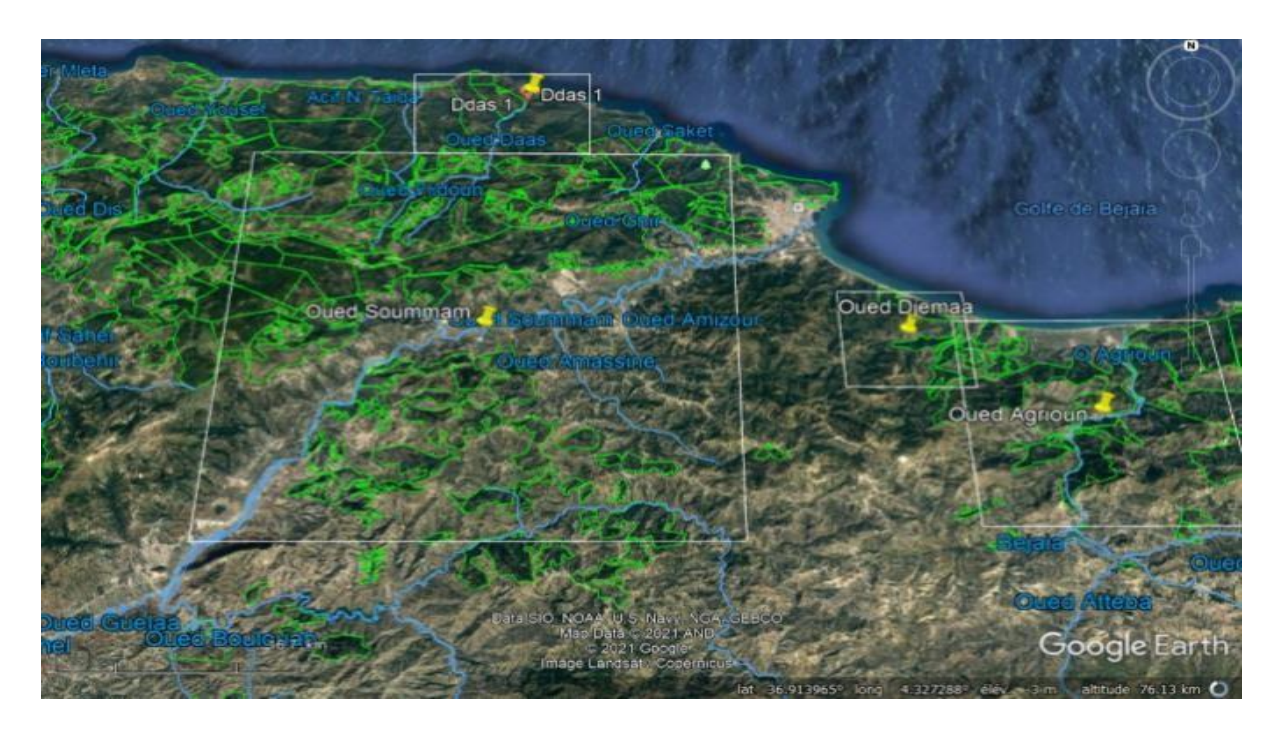

**Fig : 8 carte de la situation géographique de bejaia (google earth)**

## **II.2- Population et activité**

La wilaya compte une population totale estimée à 941 110 habitants à la fin de l'année 2012, ce qui équivaut à une densité de 292 habitants par kilomètre carré. Le taux de croissance de la population entre 1998 et 2008 était de 0,63%. Parmi cette population, on dénombre 373 830 habitants faisant partie de la population active, ce qui représente un taux d'activité de 40%. Sur cette population active, 328 970 personnes occupent un emploi, ce qui donne un taux de chômage de 12%. Ces données ont été arrêtées au 31 décembre 2012.

#### **II.3- Le Climat**

La wilaya. Bejaïa bénéficie d'un climat méditerranéen. Il est généralement humide avec un léger changement de température saisonnier. Les températures moyennes sont globalement douces et varient de 11,1 °C en hiver à 24,5 °C en été. La pluviométrie varie de 600 mm a 1100 mm par an, les zones montagneuse connaissent de gelées fréquentes et neige, sur les hauteurs.

#### **II.4- Hydro géographie de béjaia**

Le réseaux hydrographique est constitué généralement de cours d'eau temporaires, alimentés par de nombreux torrents le long des pentes montagneuses. Ces cours d'eau sont pratiquement tous des affluents de l'Oued Soumam a un écoulement permanent et se jette dans le baie de bougie.

Elle est traversée par plusieurs Oueds drainant les eaux superficielles de ruissellement vers la mer.

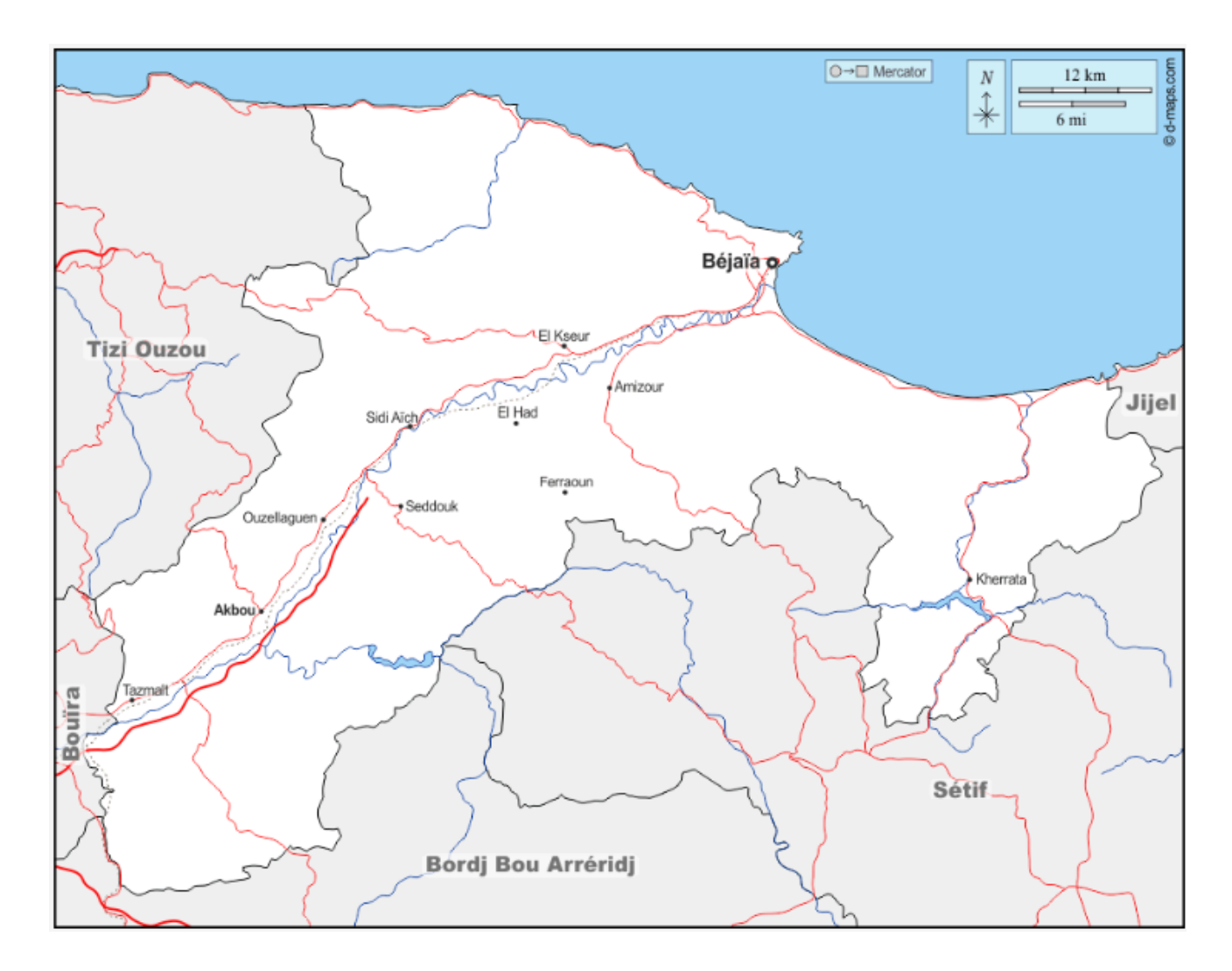

**Fig 9 : Carte de Reseaux hydrographie de la wilaya de Bejaia ( d-Map )**

#### **II.5- Infrastructures de base**

Les infrastructures de base sont des préalables de toute dynamique de développement sans quoi les populations ne peuvent s'insérer dans les circuits économiques et sociaux ni disposer des équipements et services de base

**- Réseau routier :** la wilaya de bejaia déspose de **444** Km de Routes Nationales, **3933,7** km de routes communales , dont 28 Km non revêtus

659 Kms Chemins de wilaya et 3 179,8 Kms de Chemins communaux

**- Réseau ferroviaire** : Longueur de la voie ferrée est de 90 km équipée de 09 gares et 04 haltes.

**- Infrastructure maritime** :-Jetée 3.400 ml-Quais 2.730 ml-Appontement pétroliers : 2 avec 3 postes-Superficie des plans d'eau 156 Ha-Superficie des terres pleines 50 Ha

**- Infrastructure aéroportuaire :** 1 aéroport international situé au chef-lieu de wilaya

**- Réseau d'AEP:** 4 670 Km Réseau d'assainissement : 2 560Km

**-**

**- Energie :** ^Taux d'électrification urbain : 92.70 %. Taux de couverture en gaz de ville : 35%.

**- Foncier industriel** :-huit (**08)** Permis d'exploitations de roche à agrégats. Et un (**01)** Permis d'exploitation de Gypse. Et quatre (**04)** Permis d'exploitation d'Argiles. Et un **01** Permis d'exploitation de tuf

#### **II.6- la géologie de la zone d'étude**

La géologie de Béjaïa, est d'une grande valeur tant sur le plan scientifique que sur le plan économique. Cette région est caractérisée par une diversité géologique exceptionnelle qui témoigne de son histoire géologique complexe et fascinante. La connaissance de la géologie de Béjaïa permet de mieux comprendre les processus qui ont façonné la Terre au fil des millions d'années.(9)

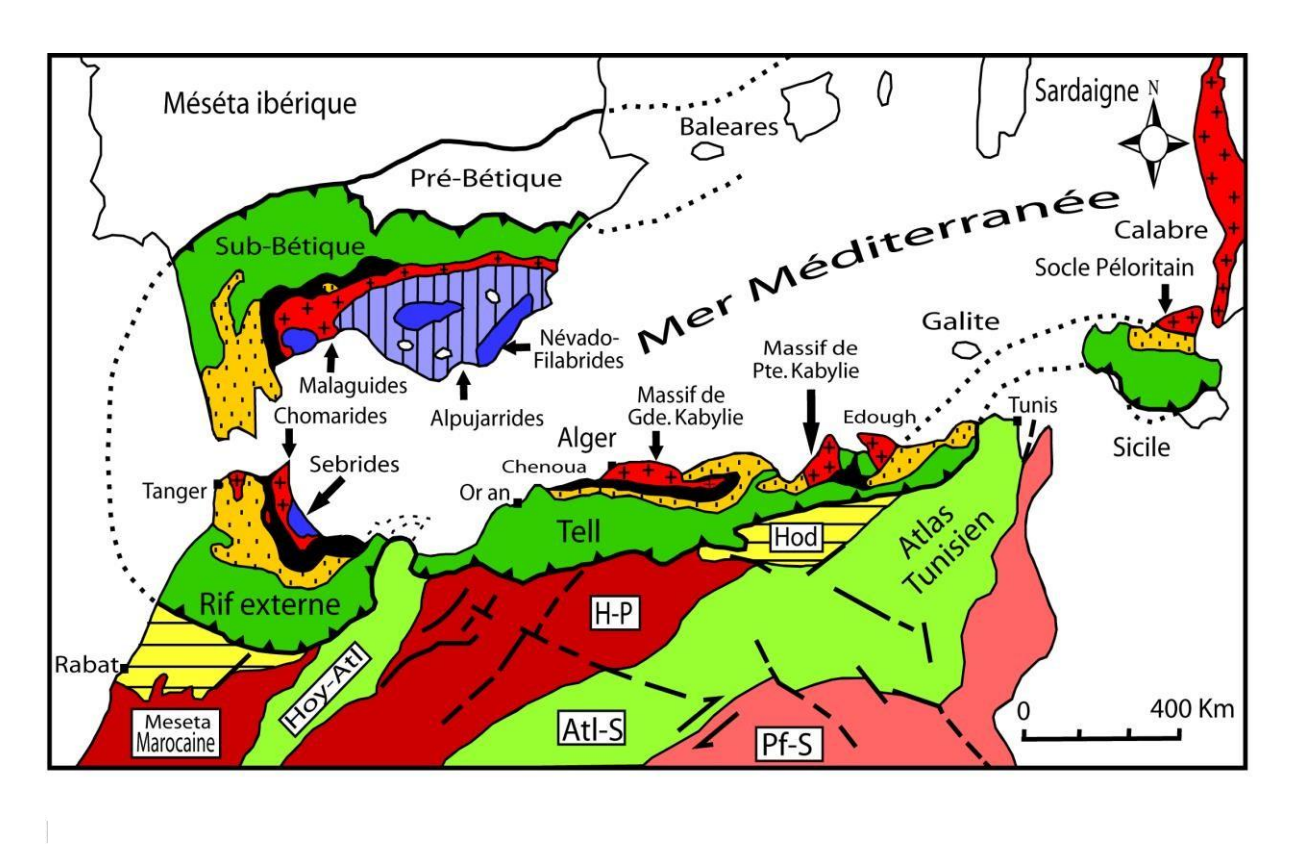

## LEGENDE:

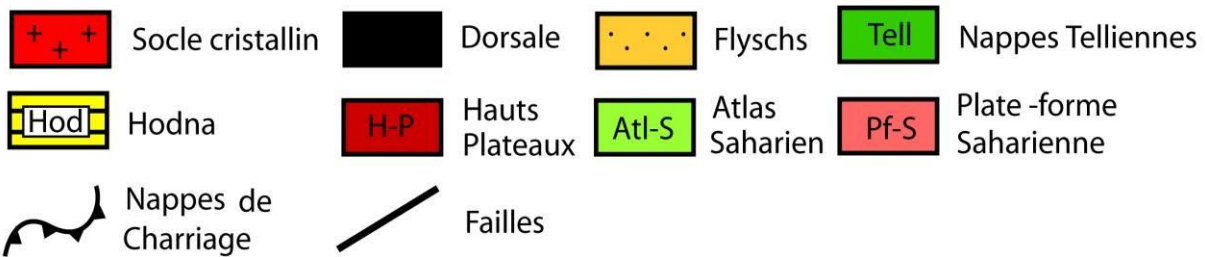

# **Figure 10 : Carte des grands ensembles structuraux du nord algerien ( Durand Delga ; 1969) ; (Rapport inédit ; SONATRACH ,1993)**

La région de Bejaia abrite des formations géologiques variées, comprenant des roches sédimentaires, métamorphiques et volcaniques. Ces formations témoignent des différentes phases de l'évolution géologique de la région, allant de la formation des océans anciens à l'activité volcanique intense qui a donné naissance aux montagnes imposantes.

#### **II.6.1. Stratigraphie**

La wilaya de Bejaia est caractérisée par des formations géologiques allant du Trias jusqu'au Quaternaire :

#### **II.6.1.1. Les formations triasiques :**

Dans la région de Bejaia le Trias correspond aux terrains les plus anciens connus dans la région, ils n'affleurent jamais en position stratigraphique normale, mais sous forme des diapirs

ou le long d'accidents tectoniques, les formations triasiques dans la région sont représentées par des terrains sédimentaires essentiellement, des argiles bariolées et des gypses .

Ces formations sont représentées par un faciès gypso-salin et des amas gypseux sous forme d'olistolites , d'argiles et des Grès rouges. (service de la carte géologique de l'Algérie 1960)

#### **II.6.1.2. Les formations Jurassiques :**

Les affleurements jurassiques se présentent par des terrains sédimentaires, localisés dans la partie sud -ouest, centrale et nord-est, avec des épaisseurs variables, il s'agit de :

#### **II.6.1.2. 1. Le Lias inférieur et moyen :**

Les affleurements du Lias inferieur et moyen sont localisés dans la partie sud-ouest, la partie centrale, et dans la partie nord-est de la région. Il est représenté par des calcaires et des dolomies. Les épaisseurs des affleurements sont variées, elles sont importantes dans la partie sud-ouest et nord-est, alors que les épaisseurs dans la partie centrale, sont relativement faibles. (service de la carte géologique de l'Algérie 1960)

#### **II.6.1.2. 2. Le Lias supérieur et Le Dogger :**

Les affleurements du Lias supérieur et Dogger consistent en une puissante assise d'épaisseur importante, ces affleurements constituent essentiellement des marnes et des marno-calcaires. (service de la carte géologique de l'Algérie 1960)

#### **II.6.1.2. 3. Le Jurassique supérieur :**

Les formations de cet ensemble affleurent dans la partie Sud-ouest et la partie nord-est de Bejaia, cet ensemble est constitué principalement par des calcaires et des marno- calcaires (service de la carte géologique de l'Algérie 1960)

#### **II.6.1.3. les formations du Crétacé**

#### **II.6.1.3.1. Le Néocomien :**

Les formations néocomiennes de la région de Bejaia affleurent presque dans les mêmes endroits où il y'a les affleurements de Jurassique supérieur dans la partie sud-ouest et même dans la partie nord-est de la région avec des épaisseurs peu importantes (service de la carte géologique de l'Algérie 1960)

#### **II.6.1.3.2. L'Albo-Aptien :**

Les affleurements de l'Albo-Aptien occupent de grandes surfaces, elles s'étalent dans la partie Ouest jusqu'à la partie Est, on trouve aussi des affleurements d'épaisseurs importantes dans la partie nord et même dans la partie sud de la région cette formation représente les flysch

#### **II.6.1.3.3. Le Crétacé supérieur**

Les formations du Crétacé supérieur occupent une surface importante dans la région, elles s'étalent le long de la direction Sud- ouest jusqu'au Nord-est avec des épaisseurs considérable

elles est constituées principalement par trois formations différentes :

- la première formation représente les flysch qui occupent une grande partie du crétacé supérieur

- la deuxième formation constitue des marnes et marno-calcaires,

- et la dernière formation formée par des conglomérats. (service de la carte géologique de l'Algérie 1960)

#### **II.6.1.4. Le Nummulitique supérieur**

Les formations nummulitiques supérieures occupent la partie la plus importante de la région surtout la partie nord est la partie sud ; on trouve aussi quelques affleurements dans la partie centrale de la région. Cette partie est représentée principalement par des flysch, des brèches et des conglomérats ; on observe toujours que les formations qui occupent la plus importante surface sont représentées par des flysch, alors que les formations conglomératiques forment des affleurements peu d'importance. (service de la carte géologique de l'Algérie 1960)

## **II.6.1.5. Le Miocène**

Dans la région de Bejaia on trouve que les formations du Miocène inférieur apparaissent essentiellement dans la partie sud de la région. elles sont constituée principalement par des argiles avec quelques affleurements du calcaires, du grés et de conglomérats. (service de la carte géologique de l'Algérie 1960)

#### **II.6.1.6. Le Mio-Pliocène :**

Les affleurements du Mio-Pliocène sont localisés et dispersées dans la partie sud-est de la région de Bejaia. Ils sont formés essentiellement par des argiles bleues et des brèches.

### **II.6.1.7. Le Quaternaire :**

Les formations du quaternaire affleurent essentiellement dans la partie sud de la région, avec quelques petits affleurements dans la partie nord de la région. (service de la carte géologique de l'Algérie 1960)

#### **II.7 La tectonique de la région de bejaia**

la région de la vallée du Soummam a connu une histoire tectonique très complexe, durant laquelle se sont succédées plusieurs phases mais nous ne présenterons ici que les traits majeurs de cette histoire. Les phases tectoniques principales sont :

1) une phase anti-nappes allant du Jurassique au Crétacé ;

2) une phase tangentielle au Miocène inférieur ; (service de la carte géologique de l'Algérie 1960)

#### **II.8 L'importance des formations géologique (voir la figure 11)**

#### **- Les formations alluviales :**

Les domaines des flysch sont des formations géologiques qui se sont développées dans des environnements marins profonds et turbulents, liés aux mouvements de subduction et de collision des plaques tectoniques. Ils fournissent des informations essentielles sur l'histoire géologique et tectonique, ainsi que sur la formation des montagnes. Parmi les différents types de flysch, on trouve les flysch mauritaniens riches en hydrocarbures, les flysch massyliens composés de grès et de quartzites, ainsi que les flysch numidiens plus récents. Ces formations sont d'une importance économique significative, en particulier en termes d'exploration des ressources minérales telles que le pétrole et le gaz naturel. Elles représentent également des fenêtres d'observation privilégiées pour comprendre les processus géologiques et les interactions entre les plaques tectoniques. (voir figure 11)

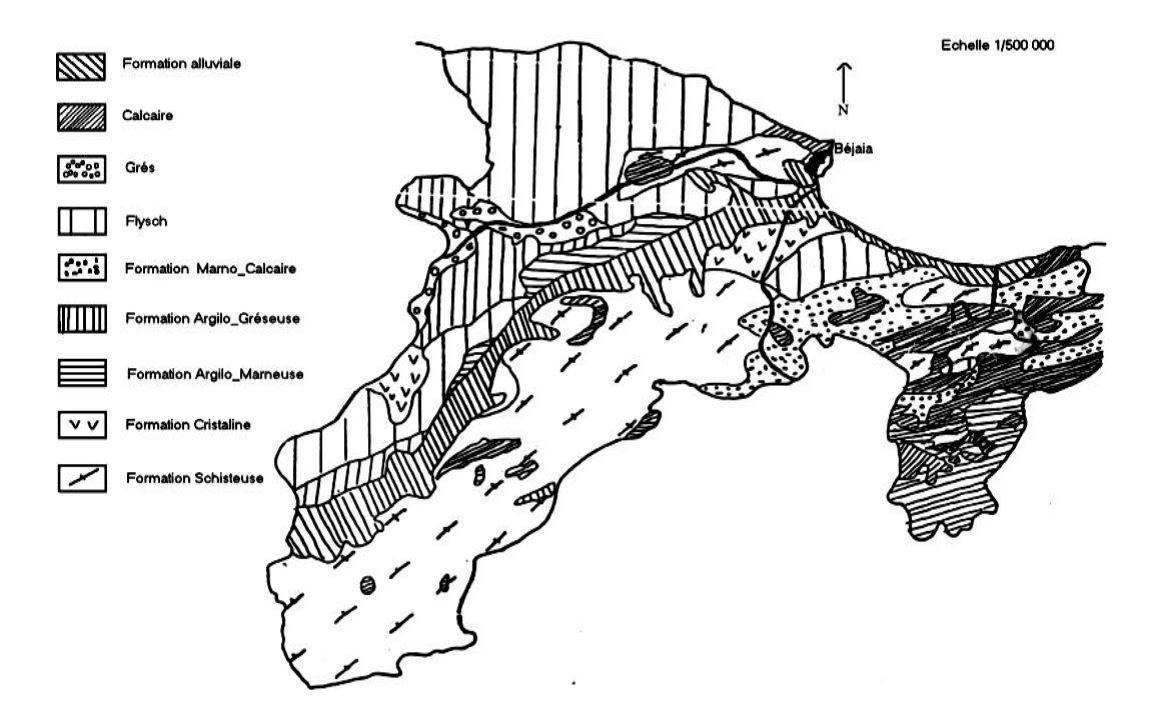

#### **Fig : 11 Carte des formations géologique de béjaia à 1/500 000 (DMI)**

#### **- Les flysch mauritaniens :**

Ces formations sont caractérisées par des alternances de bancs argileux, calcaires et gréseux, commençant par des diorites rouges du Dogger-Malm et se terminant par des niveaux conglomératiques du Paléocène. Sur le plan économique, ils sont d'une grande importance voir qu'il enferme généralement des hydrocarbures. Cependant, l'exploitation de ces ressources peut engendrer des conséquences environnementales négatives telles que la pollution de l'eau et de

l'air, la dégradation des sols et la perte de biodiversité. (service de la carte géologique de l'Algérie 1960)

#### **- Les flysch Numidiens :**

Les flysch numidiens, épais de plusieurs centaines de mètres, se composent de niveaux gréseux d'âge Oligocène terminal - Aquitanien, reposant sur des argilites versicolores oligocènes. Ces formations sont anormalement présentes à la fois dans les zones internes et externes. Offre de l'histoire géologique, tectonique et les processus de formation des montagnes de la région. De plus, ces formations renferment des fossiles et des minéraux qui permettent d'étudier l'évolution de la vie et de la géologie locale. (Vila, 1980)

#### **- Les flysch massyliens :**

Les flysch massyliens, situés à la périphérie du domaine des flysch, se composent d'une série pélito-quartzitique datant du Crétacé inférieur, surmontée par une série pélito-microbréchique datant du Crétacé supérieur. Ces formations sont caractérisées par la présence abondante de grès et de quartzites. Sur le plan économique, ils présentent une importance majeure, ils peuvent contenir des ressources minérales exploitables, telles que les minéraux métalliques et les matériaux de construction ainsi que des sources probables de pétrole et de gaz naturel,(8)

#### **- Les Formations Calcaires :**

Les formations du calcaire sont très abondantes dans la région de Bejaia. Elles offrent des informations précieuses sur l'histoire géologique, tectonique et les processus de formation des montagnes de la région, De point de vue économique ces calcaires ont une valeur importante en raison de leur facilité d'extraction et de travail. Ils sont utilisés comme matériaux de construction pour la réalisation de bâtiments, de routes, de ponts et d'autres infrastructures. (8)

#### **- La formation des Grés :**

Les grés sont des formations géologiques composées de grès et de quartzites. Ils se sont formés à partir de sédiments déposés dans des environnements marins peu profonds tels que des plages et des deltas. Ces grés sont souvent utilisés comme matériaux de construction pour la réalisation de bâtiments, de routes, de ponts et d'autres infrastructures ainsi que la fabrication du verre

#### **- La formation d'Argile et Marne :**

Les formations d'argile et de marne résultent de dépôts sédimentaires dans des environnements marins peu profonds tels que des lagunes et des estuaires. Ces formations géologiques sont riches en minéraux tels que la silice, l'alumine et l'oxyde de fer, ce qui en fait des ressources précieuses pour des industries variées comme la céramique, la construction et la production de papier.

#### **- La formation Cristalline :**

La formation cristalline est une importante formation géologique, caractérisée par la présence de roches cristallines telles que le granite, le gneiss et le schiste. Elles sont constituées de minéraux tels que le quartz, le feldspath et le mica, qui ont des applications dans divers secteurs industriels tels que la construction, l'électronique et la production de verre.

#### **- Les Tufs :**

Les tufs volcaniques andésitiques, sont présents dans les formations géologiques de la région de Béjaia. Ils se sont mis en place lors du volcanisme de Oued Amizour d'âge miocène inferieur à moyen. Ils sont utilisés dans le domaine de l'adsorption comme absorbant, et pour améliorer la qualité des bétons et des mortiers, et dans le domaine de l'agriculture.

#### **-Les dépôts Gypseux :**

Les dépôts gypseux dans la région de Bejaia sont d'âge Triasique. On les rencontre dans plusieurs endroits. Le gypse est utilisé dans de nombreux domaines industriels, c'est la fabrication du plâtre qui est la plus grosse consommatrice du gypse.

Il est aussi utilisé dans la fabrication du ciment l : amendement agricole, industrie du papier, des peintures, traitement des eaux, construction dans les régions sèches.

#### **- Formation schisteuse :**

La formation des schistes est une formation géologique caractérisée par des roches métamorphiques telles que les schistes et les ardoises. Cette formation est riche en minéraux tels que le mica, le quartz et le chlorite, qui sont utilisés dans divers secteurs industriels tels que la construction, l'électronique et la production de papier. En plus de son intérêt économique, elle permet d'obtenir des informations précieuses sur l'histoire géologique, tectonique et la formation des montagnes dans la région. (service de la carte géologique de l'Algérie 1960)

#### - **La Célestine**

La Célestine est un minéral sulfaté utilisé pour la production des sels de Strontium, utilisées dans l'industrie sucrière pour l'enrichissement des mélasses ou le raffinage du sucre de betteraves. La Wilaya de Béjaia compte un gisement de Célestine sis à Beni Mansour.

#### **II.8 Les principaux gisements de la région du bejaia**

La wilaya de Béjaïa est riche en gisements de substances minérales, à la fois métalliques et non métalliques. En plus des 40 gisements et 38 indice : dont on trouve le nombre de gisement pour chaque formation est comme suit :

- **Matériaux de construction :** calcaire deux gisements et un indice, Argile 1 gisement et 4 indice, Marnes 1 gisement et 1 indice, tuf et volcanique 2 indice, matière a liants : dont la chaux 1 gisement et 5 indices, gypse et l'Anhydrite 7 gisement et 12 indices, matière a brique et tuiles 6 gisement et 5 indices.

- **le pierre de construction :** calcaire à 6 gisements et 5 indices, Dolomie a 2 gisements et 1 indice, Grés quartzeux à 3 gisements, Granite et granodiorite et andésite à 7 gisements.

- **Matériaux à Usage industriel** : argile pour céramique a 2 gisements et 6 indices, barytine a 1gisement et 1 indice, Célestine a 1 gisement.

#### **II.8.1 Les Ressources Minérales Métalliques**

#### **1I.8.1.1. Le fer**

La Wilaya de Béjaia compte plusieurs gisements ferrifères qui ont fait objet d'exploitation pendant la période coloniale :

#### **a. Gisement de mont de Gueldaman:**

Le gisement de fer de Gueldaman est situé dans la région d'Akbou, à quelques kilomètres au sud-ouest de la ville de Béjaïa en Algérie. Il constitue la terminaison ouest des Babors occidentaux et a été exploité avec succès dans le passé, avec des quantités relativement importantes extraites. Ce gisement comprend une série de gisements et d'indices de minerai de fer.

Les formations rocheuses qui entourent les zones de minéralisation sont principalement des calcaires et des calcaires dolomitiques du Lias. Elles sont en contact anormal avec les formations schisteuses du Crétacé inférieur de l'unité de Bou Hamza , La minéralisation dans ce gisement est principalement de nature ferrifère, avec l'hématite comme minéral métallique principal, accompagnée dans une moindre mesure de goethite, de calcite, de barytine et de quartz. La minéralisation est associée à un accident orienté sensiblement est-ouest, avec un pendage vertical, et se manifeste également par endroits sous forme de remplissage de poches karstiques.(9)

#### **b. Gisement de Bouamrane**

La mine de Bouamrane est située dans le massif éponyme, à environ 57 km au sud de la ville de Bejaia, près d'Oued Djemaa, à la frontière de trois communes : Boukhlifa, Barbacha et Kendira. Ce massif fait partie de la chaîne des Bâbors, située dans sa partie occidentale, et il appartient à l'unité de Barbacha qui fait partie de l'unité tellienne charriée.

L'exploitation de cette mine, qui renferme des gisements de fer ainsi que d'autres minerais tels que le zinc et le phosphate, a débuté en 1926. Cependant, l'activité minière a été interrompue pendant la guerre de libération en 1957. Aujourd'hui, le site de la mine est en ruine, mais quelques infrastructures, comme les pylônes du téléphérique utilisé pour le transport du fer vers le port de Bejaia, sont encore visibles. Les caractéristiques du gisement sont présentées dans le tableau suivant :

| géographique<br>Situation        | Roche<br>encaissante                                                       | Contact<br>minerai-<br>encaissant                                                      | <b>Morphologie</b> des<br>corps minéralisés                                                                               | <b>Constituants</b><br>minéralogiques                                | <b>Texture du</b><br>minerai                                         | Mode du<br>gisement |
|----------------------------------|----------------------------------------------------------------------------|----------------------------------------------------------------------------------------|----------------------------------------------------------------------------------------------------|----------------------------------------------------------------------|----------------------------------------------------------------------|---------------------|
| Situé à 57KM au Sud de<br>Bejaia | Calcaires<br>dolomitique<br>du Lias et<br>les marnes<br>noirs du<br>trias. | Contact<br>prmétenso<br>matose<br>Contact<br>tectonique<br>le long<br>d'une<br>faille. | Corps<br>minéralisés en<br>amas, et en amas<br>d'allure<br>filonienne, de<br>tailles variables<br>de carbonate de<br>fer. | Sidérite,<br>goethite,<br>Hématite et<br>Barytine,<br>pyrite, gypse. | Massive,<br>botrovidale,<br>pulvérulente<br>, bréchique,<br>boxwork. | Hydroth-<br>ermale  |

**TAB 2 : Caractéristique de gisement de Bouamrane fer (DMI 2020)**

#### **c. Gisement de Béni Felkai / non exploiter :**

Il est situé à proximité du littoral méditerranéen, à environ 10 km au nord de Kherrata et à 42 km au sud-est de la ville de Bejaia. Il se trouve également à 70 km au sud-ouest de Jijel. Le massif de Béni Felkai fait partie de l'unité tellienne d'Erraguene, qui est principalement composée de matériel jurassico-crétacé. Ce massif est orienté selon un axe N100°E. On y trouve des minéralisations d'oxydes et d'hydroxydes de fer, accompagnées de cuivre gris.

Les informations techniques du gisement sont présentées dans le tableau suivant :

**TAB 3 : Caractéristiques de Gisement de Beni Felkai cuivre (DMI 2020)**

| <b>Situation</b>       | géographique | Roche<br>encaissante | <b>Contact</b><br>mine rai-<br>encaissant | Morphologi<br>e des corps<br>minéralisés | <b>Constituants</b><br>minéralogiques | Texture du<br>minerai | Mode du<br>gise ment |
|------------------------|--------------|----------------------|-------------------------------------------|------------------------------------------|---------------------------------------|-----------------------|----------------------|
|                        |              | Calcaire             | - Contact                                 | Corps                                    | cuivre gris                           | Box work,             | Hydroth              |
|                        |              | dolomitiqu           | par                                       | m inéral isé                             | chalcopyrite et                       | en croute             | -ermale              |
|                        |              | -e du Lias.          | métenso                                   | en amas                                  | pyrite, goethite,                     | ondulée,              |                      |
|                        |              |                      | matose                                    | irrégulier.                              | hématite:                             | botroyidale.          |                      |
|                        | Bejaia.      |                      | - Contact                                 |                                          | malachite,                            |                       |                      |
|                        |              |                      | par                                       |                                          | azurite covellite-                    |                       |                      |
| Situé à 42 Km au SE de |              |                      | faille.                                   |                                          | digénite.                             |                       |                      |
|                        |              |                      |                                           |                                          |                                       |                       |                      |

#### **d. Gisement d'Ighzer Haroun Timezrit:**

Le gisement de fer se distingue par la présence de goethite et de lépidocrocite qui se trouvent dans les calcaires dolomitiques du Lias inférieur. Les corps minéralisés présentent une morphologie en amas de petite taille, avec des teneurs en fer variant entre 50 et 60%.

Elle est située à ighil haroun dans la commune de timezrit, elle est ouverte en 1977, les

réserves estimées sont 578 380 m<sup>3</sup> sur une surface de 11 Ha, 90 Ars, (DMI 2020)

## **II.8.1.2. Le cuivre**

#### **b.1- Gisement de Tadergount / non exploiter**

La minéralisation est observée dans les calcaires dolomitiques du Lias et dans les marnes schisteuses du Crétacé inférieur. La minéralisation s'est mise en place par voie hydrothermale le long des accidents tectonique qui ont affecté les formations géologiques.

Le Lias renferme un amas de limonite alors que le Néocomien est traversé par des limonites en petits filons. Leur remplissage est formé de cuivre gris essentiellement, avec peu de sidérite et de baryte. Le remplissage d'autres filonnets comprend de la pyrite abondante en gros amas, des traces d'arsénopyrite, chalcopyrite et cuivre gris.

Les informations techniques du gisement sont présentées dans le tableau suivant :

| géographique<br><b>Situation</b> | Roche<br>encaissante                | Contact<br>minerai-<br>encaissant | Morphologie<br>des corps<br>minéralisés                              | <b>Constituants</b><br>minéralogiques                                  | <b>Texture du</b><br>minerai                                    | Mode du<br>gisement |
|----------------------------------|-------------------------------------|-----------------------------------|----------------------------------------------------------------------|------------------------------------------------------------------------|-----------------------------------------------------------------|---------------------|
| Situé à l'W de<br>Beni-Felkai    | Calcaire<br>dolomitique<br>du Lias. | Contact<br>par<br>faille.         | Amas plus<br>au moins<br>lenticulaires<br>d'allures<br>irrégulières. | cuivre gris,<br>pyrite,<br>Sidérite.<br>Baryte,<br>quartz,<br>calcite. | botroyidale,<br>pulvérulente<br>S.<br>bréchique,<br>et boxwork. | Hydroth-<br>ermale  |

**TAB 4 : Caractéristiques de Gisement de Tadergount(DMI 2007)**

## **II.8.1.3. Zinc**

#### **c.1- Le Gisement de Zinc dans les communes d'oued Amizour /Tala Hamza :**

Le gisement de Tala Hamza –Amizour est situé sur la côte Nord de l'Algérie, à environ 10 km, à vol d'oiseau, au Sud-Est de la ville portuaire de Bejaia et environ 270 Km à l'Est de la capitale, Alger. Ce massif est limité au Nord par Oued Soummam, à l'Ouest par Oued Amizour, à l'Est par Oued Djemâa, et au Sud par Les monts de Barbacha.

Selon l'étude effectuée par TERRAMIN en 2013, le dépôt de Tala Hamza détient une ressource de 68.6Mt (Mesuré, Indiquées et présumées) à 4.6% zinc et 1.2% conduire à une coupure de 2.5% équivalent de zinc (inclusive de réserves probables). Le projet d'exploitation de la mine de Zinc et de Plomb de Tala Hamza -Amizour s'étale sur une superficie de 125 kilomètres carrés. Selon l'étude préliminaire du projet, la capacité d'extraction de minerai est de 2 millions de tonnes/an sur une durée de 21 ans. Ce projet est confié aux filiales du Groupe Manadjim El-Djazair dont l'Entreprise Nationale des Produits Miniers Non-Ferreux et des Substances Utiles Spa (ENOF) et l'Office National de Recherche Géologique et Minière (ORGM) à hauteur de 51% et la société australienne TERRAMIN à hauteur de 49%.(DMI 2020 )

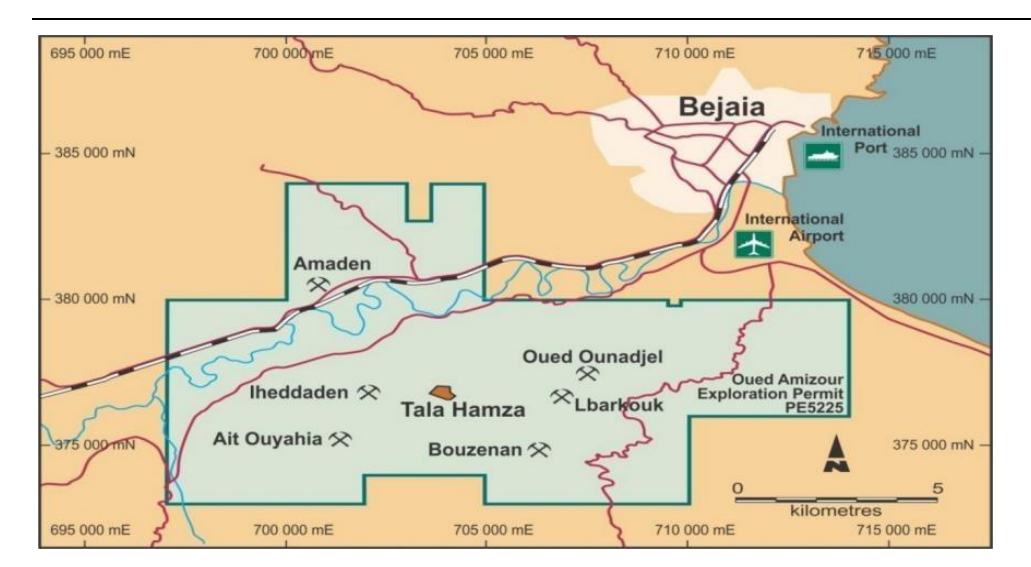

## **Fig : 12 Localisation des différents indices miniers Tala Hamza**

## **II.8.2 Les Ressources Minérales Non Métalliques**

## **1 - Gisement du calcaire de boulimat / La carrière SNTP Bejaia (en activité ) :**

Ce gisement se trouve dans la localité de Boulimat, à environ 9 km au nord de la ville de Bejaia. Elle est accessible par une piste reliant la RN 24 à Tizi-Ouzou, sur une distance de quelques centaines de mètres.

Ce gisement de calcaire est exploité par "SNTP Bejaia". La surface exploitée est d'une superficie importante, estimée à environ 20 hectares et 25 ares, avec des réserves estimées à 9 214 723 m<sup>3</sup> selon les informations géologiques générales. Ce gisement a été mis en exploitation en 1982, selon les sources du DMI Bejaia 2007.

les information technique de l'exploitation du gisement sont presenté dans le taleaux suivant :

**TABLEAU 5: Situation de la Carrière SNTP Bejaia(DMI 2020)**

| Enterprise         | <b>Localisation du</b><br>gisement | <b>Statut</b><br>Juridique | Ca pacité de<br>productions<br>$(t/\mathbf{an})$ |     | <b>Localisation Géographique</b><br>(Coordonnés Lambert) |         |
|--------------------|------------------------------------|----------------------------|--------------------------------------------------|-----|----------------------------------------------------------|---------|
|                    | <b>Boulimat</b>                    | Société                    | 239 200                                          | Pts | X                                                        | v       |
| <b>SNTP/Bejaia</b> | /Bejaia                            | <b>Nationale</b>           |                                                  |     | 706.250                                                  | 390.130 |
|                    |                                    |                            |                                                  | 2   | 706.250                                                  | 389.650 |
|                    |                                    |                            |                                                  | 3   | 706.700                                                  | 390.130 |
|                    |                                    |                            |                                                  | 4   | 706.700                                                  | 389.650 |

## **2 - Le gisement de calcaire d'Adrar Oufernou / E.N.O.F :**

Le gisement fait partie de l'unité structurale de Berk-Gouraya. Il se présente sous la forme d'un anticlinal d'âge jurassique orienté est-ouest. Il est bordé au nord et au nord-est par la mer Méditerranée, à l'ouest par l'Adrar Imoula d'âge crétacé, et à l'est par le Djebel Gouraya. Il est accessible par une route de 2 km qui le relie à la RN24. Ce gisement représente la partie est du

#### *Chapitre II*

grand synclinal de direction subméridionale. Il est délimité à l'ouest par l'accident d'Aghbalou qui le sépare de l'Adrar Imoula d'âge crétacé. À l'est, une faille importante orientée NE le sépare du massif calcaire du Djebel Gouraya. Les calcaires du gisement présentent un pendage monoclinal vers le sud-ouest. Les roches sont régulières dans leur direction et leur pendage. Des études géophysiques ont révélé deux petites failles dans la partie centrale et orientale du gisement. Deux types de fissures sont observés : des fissures parallèles à la stratification et des fissures perpendiculaires au premier type, remplies de filonnets de calcite d'une épaisseur moyenne de 1 mètre. Il est également caractérisé par la présence de phénomènes karstiques qui sont observés sur l'ensemble de la couche exploitée. Ces phénomènes sont plus développés dans la partie ouest. L'exploitation des niveaux inférieurs du gisement a révélé la présence d'une importante poche remplie de calcite. L'étude des échantillons prélevés sur l'ensemble du gisement a permis de distinguer trois types de calcaires : le calcaire organogène (calcaire mudstone), le calcaire détritique contenant des

débris fossilifères, et la pseudo-brèche à carbonates, cette dernière étant prédominante.(DMI 2020)

Les informations techniques de l'exploitation du gisement sont présentées dans le tableau suivant :

|                      |                                    |                              |                                             |          | <b>Production déclaré</b> | <b>Nombre</b> |            |  |
|----------------------|------------------------------------|------------------------------|---------------------------------------------|----------|---------------------------|---------------|------------|--|
| Nom de<br>exploitant | <b>Localisation de</b><br>gisement | Date de<br>mis de<br>service | Références du<br>permis minier              | Validité | <b>Agrégats</b><br>(m)    | Sable (m)     | D'accident |  |
| ENOF<br>Bejaïa       | A Adrar<br>Oufernou                | 1979                         | N°1056 PM du<br>25/12/2013 au<br>25/12/2023 | $10$ ans | 203423                    | 35832         | 02         |  |

**TABLEAU 6 : productions des carrières en activité Année 2020 (DMI)**

## **3 – le gisement de calcaire d'ighil Ali / L'exploitation de ZIANE Md LARBI :**

Il est situé à 10 Km à l'Ouest du centre-ville de la daïra d'Ighil Ali dans la localité d'Ain el Bir commune de Boudjellil. Le gisement est exploité par l'entreprise SNC ZIANE Md LARBI. La surface exploitée est de 01 ha, ce gisement est mis en exploitation en 1994. (2) Les informations techniques de l'exploitation du gisement sont présentées dans le tableau:

*Chapitre II*

### **TAB 7 : Situation de la Carrière SNC ZIANE Md LARBI-Bejaia (DMI 2020)**

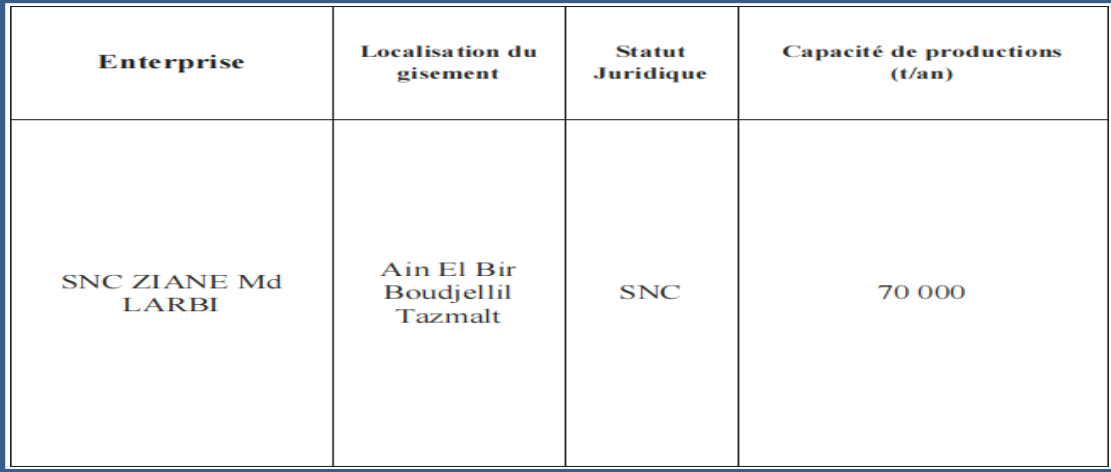

## **4 - Gisement du calcaire de Aokas / L'exploitation LITTORAL AGREGATS**

Ce gisement est situé à 6 Km au Sud de Cap Aokas, dans le col de Kifrida Commune d'Aokas. Le Gisement exploité par la LITTORAL AGREGATS est d'une superficie de 2 Ha, et contient 592 823 m³ de calcaire comme réserves géologiques globales. (DMI 2020)

## **5 - Gisement de calcaire de Akbou / Carrière STRPS (Chellata) Akbou (en arrêt)**

La carrière de STRPS Akbou se situe dans les hauteurs du massif de Chellata dans la localité de Bouabra. La carrière STRPS Akbou exploite un gisement de calcaire qui s'étale sur une surface de 7 Ha, 67Ars et 87 Ca qui englobe 129 000 m de calcaire comme réserves géologiques globales.sa capacité de production et de 200 000 t/an. L'unité est actuellement en arrêt d'exploitation pour défaut de titre minier. (DMI 2020)

## **6 - Gisement de calcaire de melbou / Carrière SARL GRAVEM (en arret)**

La carrière de SARL GRAVEM est située à 10 Km à l'Est du centre-ville de darguina, dans la localité dite Agridj abdelah commune de melbou. Cette carrière renferme d'énormes quantités de calcaire comme réserves géologiques : 1 261 047 m<sup>3</sup> sur une surface de 22 Ha, 23 Ars. Ce gisement est mis en exploitation en 1988, sa capacité de production et du : 200 000 t/an.

La carrière est actuellement an arrêt suite à l'opposition des citoyens de cette localité.(DMI 2020)

## **7 - Gisement du calcaire d'ighil Ali / Carrière SARL Nouvelle Carrière (en arret)**

L'unité de la SARL Nouvelle Carrière est située à 12 km à l'est de la Daïra d'Ighil Ali, dans la localité d'Iaarkav, commune de Boudjellil. Les réserves géologiques de calcaire de la SARL Nouvelle Carrière sont estimées à 63 815 m³, réparties sur une surface de 3 hectares, 88 ares et 24 ca. Cette carrière a commencé son exploitation en 1997. Cependant, elle est fermée depuis 2012 en raison de l'épuisement des réserves et de l'impossibilité d'étendre le gisement en raison de terrains privés. Une décision n°01/2017 datée du 31/07/2017 a été prise pour retirer le permis

minier, et l'entreprise a été mise en demeure par l'ANAM (Agence Nationale des Activités Minières) de préparer le dossier de fermeture du site.(DMI 2020)

## **8 - Gisement de calcaire de kharata / Carrières ETR Kherrata, SARL tout Agrégats (en arrêt) :**

Les carrières ETR Kherrata et SARL Tout Agrégats sont situées à proximité l'une de l'autre, exploitant le même gisement situé à 5 km à l'ouest de la ville de Kherrata et à 4 km au nord du barrage de Kherrata, dans la localité de Mehrira. La carrière ETR Kherrata opère sur une surface de 13 hectares, avec des réserves géologiques de calcaire atteignant 1 000 000 m<sup>3</sup>. Elle a débuté son exploitation en 1987, avec une capacité de production annuelle de 130 000 tonnes. De son côté, l'unité SARL Tout Agrégats exploite un gisement de calcaire s'étendant sur 20 hectares et 30 ares, avec des réserves géologiques estimées à 914 000 m³. Elle avait une production annuelle de 161 200 tonnes, mais a été fermée depuis juin 2009 en raison de l'opposition des citoyens.(DMI 2020)

#### **9 - Gisement de calcaire de béjaia / Carrière ETR (en arrêt) :**

La carrière ETR Bejaia est située à environ 7 km au nord de la ville de Bejaia, dans la localité de Bouabra. Elle a débuté son exploitation en 1987. L'unité de production ETR Bejaia exploite un gisement de calcaire situé à Loubard/Bejaia, couvrant une superficie de 8 hectares et 2 ares. Les réserves géologiques globales de calcaire sont estimées à environ 198 769 m<sup>3</sup>. La capacité de production de la carrière est de 100 000 m³ par an. Cependant, depuis le 3 avril 2012, l'activité de la carrière est interrompue en raison d'une grève du personnel. Une décision du Conseil d'État, numéro 46022 en date du 28 janvier 2009, a été rendue en faveur du PNG (Plan National de Gestion) pour l'arrêt de l'activité.(DMI 2020)

#### **10 - Gisement de calcaire Timezrit / E.N.O.F Timezrit (en arrêt) :**

La carrière située à Ighil Haroun, dans la commune de Timezrit, a été ouverte en 1977. Les réserves estimées de cette carrière s'élèvent à 578 380 m<sup>3</sup>, réparties sur une surface de 11 hectares et 90 ares. Sa capacité de production est de 130 000 m<sup>3</sup> par an. Cependant, depuis le 21 avril 2011, la carrière est fermée en raison d'un sabotage perpétré par les habitants du village d'El Kalaa. Le personnel a été réaffecté et les équipements ont été transférés vers d'autres carrières de la filiale ALGRAN. Une décision, numéro 1895/PCD/ANAM/2015 en date du 24 mai 2015, a été prise pour la fermeture de la carrière.

cette carrière a une capacité de production de 130 000 m $\frac{3}{an}$ . Depuis le 21/04/2011 suite au sabotage perpétré par les habitants du village d'El Kalaa. Affectation du personnel et transfert des équipements vers d'autres carrières de la filiale ALGRAN. Décision n°1895/PCD/ANAM/2015 du 24/05/2015, portant fermeture de la carrière. (DMI 2020)

les informations techniques de l'exploitation du gisement sont présentées dans le tableaux :

| l'exploitant<br>Nom de | Localisati<br>-on du<br>gisement    | Année de<br>mise en<br>service | Références<br>du permis<br>minier | Capacité de<br>production<br>(m <sup>3</sup> /an) | <b>Effectif</b><br>perdu | Motif                                                                                                    |
|------------------------|-------------------------------------|--------------------------------|-----------------------------------|---------------------------------------------------|--------------------------|----------------------------------------------------------------------------------------------------|
| ALGRAN<br>Timezrit     | Ighzer<br>Haroun<br>Timezri<br>$-t$ | 1978                           | N°1055 PM<br>$Du$ :<br>10/05/2003 | 130 000                                           | 30                       | Depuis le 21/04/2011 suite<br>au sabotage perpétré par<br>les habitants du Village<br>d'El Kalaa affectation du<br>personale et transfert des<br>équipements vers d'autres<br>carnères de la filiale<br>ALGRAN.<br>Décision<br>n°1895/PCD/ANAM/2015<br>Du 24/05/2015, portant<br>fermeture de la carrière<br>L'entreprise est saisie pour<br>procéder à la sécurisation<br>du site et remise en état<br>des lieux |

**TAB 8 : Carrières Timezrit fermées (DMI 2020)**

#### **11 - Gisement de calcaire de Toudja / Carrière de SOMACOB Toudja (en arrêt):**

La carrière SOMACOB Toudja, située à Brirouche, au nord du village de Toudja dans la Daïra d'El-kseur, a été mise en service en 1984. Les réserves géologiques totales du gisement de calcaire sont estimées à 219 186 m³, sur une surface de 07 hectares et 49 ares. La carrière de Toudja a une capacité de production de 50 000 m<sup>3</sup> par an. Cependant, elle est actuellement à l'arrêt en raison de l'annulation du permis minier N°1032 PXC, du 03/06/2015 au 16/10/2018, par décision N° 08/2018 du 28/03/2018 de l'Agence Nationale des Activités Miniers (ANAM).(DMI 2020)

# **12 - Gisement de calcaire d'akbou / Carrière SOMACOB et ENCOTRAB Akbou (en arrêt) :**

Les carrières SOMACOB et ENCOTRAB Akbou sont situées à proximité l'une de l'autre sur le "Piton" d'Akbou. Elles exploitent le même gisement de calcaire. La carrière SOMACOB Akbou, mise en service en 1984, s'étend sur une superficie de 8 hectares et 24 ares. Ses réserves globales sont estimées à 1 342 000 m³, avec une capacité de production annuelle de 200 000 m³.(DMI 2020)

#### **13 - Le gisement d'argile de remila**

Le gisement d'argile d'Oued Remila se trouve dans la wilaya de Bejaia, à environ 36 km au sud du chef-lieu et à 10 km au nord-est de la ville de Sidi Aiche. Il est situé à environ 800 m au nord de l'Oued Soummam (rive gauche) et à 400 m au nord-ouest de la RN26, sur la rive droite de l'Oued Remila. Le gisement s'étend sur une superficie de 30 hectares, traversée par de nombreux talwegs, et est délimité par des oueds au nord, à l'ouest et à l'est. On y accède à partir de la route nationale par une route asphaltée et mal entretenue qui mène vers la briqueterie de

Remila et d'autres localités situées plus au nord, dont la Zaouïa de Sidi Moussa. À environ 200 m avant d'arriver à la briqueterie, une piste de carrières conduit au gisement en traversant l'Oued Remila.

Les informations techniques de l'exploitation du gisement sont présenter dans le tableaux suivant

| Nom de  | l'exploitant<br>Localité du<br>gisement | Mise en<br>service | Référence<br>du permis<br>minier | <b>Validité</b>   | <b>Superficie</b> | Capacité de<br>Production<br>(m <sup>3</sup> /an) | <b>Productions</b><br>déclarées | <b>Nombre</b><br>d'accident |
|---------|-----------------------------------------|--------------------|----------------------------------|-------------------|-------------------|---------------------------------------------------|---------------------------------|-----------------------------|
|         | Remila                                  | 1989               | N°5814                           | 10 <sub>ans</sub> | 11 Ha             | 75000                                             | 14522                           | 00                          |
|         | Tinebdar                                |                    | PXC Du                           |                   | $25$ Ares         |                                                   | Tonnes                          |                             |
|         |                                         |                    | 18/11/201                        |                   | 22Ca              |                                                   |                                 |                             |
| SOMACOR | Remila                                  |                    |                                  |                   |                   |                                                   |                                 |                             |
|         |                                         |                    | Aш                               |                   |                   |                                                   |                                 |                             |
|         |                                         |                    | 18/11/202                        |                   |                   |                                                   |                                 |                             |
|         |                                         |                    |                                  |                   |                   |                                                   |                                 |                             |

: **TAB 9 : Données sur la carrière de Remila (DMI)**

#### **14 - Gisement d'argile et gisement de tuf d'Oued Remila**

Le gisement de tuf est situé sur la rive droite de l'Oued Remila, dans la commune de Tinebdar, à une distance de 36 km du chef-lieu de la wilaya de Bejaia et à 10 km de la ville de Sidi Aich. Il se trouve à environ 1700 m au nord de la route nationale RN 26 reliant El Kseur à Sidi Aich.

Ce gisement est adjacent à une carrière d'argiles en exploitation dans la région, accessible par une piste traversant l'Oued Remila. Une étude géologique détaillée a été menée sur le gisement de tuf, qui se trouve dans les marnes marines du Miocène inférieur. Les dépôts marins du Miocène inférieur sont prédominants dans la région et se composent d'argiles compactes de couleur grise à gris jaunâtre, présentant une plasticité moyenne. Le gisement de tuf lui-même se compose de tufs andésitiques de couleur blanche, disposés en grosses lentilles au sein des sédiments marins. La coupe lithologique du gisement est constituée de terre végétale et de limons jusqu'à une profondeur de 0,50 m, suivis de tufs altérés de couleur gris blanchâtre à jaunâtre entre 0,50 m et 3 m, et enfin de tufs volcaniques compacts et homogènes à partir de 3 m jusqu'à la fin. Les tufs sont généralement compacts, homogènes, de couleur blanche à légèrement verdâtre, avec une texture microcristalline vers le sommet et une texture cristalline pour les niveaux de base.

#### **15 - Le gisement de Gypse de Boudjellil**

Le gisement de gypse de Boudjellil est situé à environ 2 km au sud de la commune du même nom et à 5 km à l'est de la ville de Béni Mansour. Il se trouve dans le complexe de l'Atlas tellien, caractérisé par un relief montagneux avec des crêtes allongées du nord à l'est. La région présente un réseau fluviatile peu développé, principalement constitué d'oueds qui sont généralement à sec

*Chapitre II*

en été. Le climat est de type continental, sec en été et aride en hiver, avec des précipitations importantes. . (Starovitov ; Aoudia-SOMACOB 1997)

Les informations techniques de l'exploitation du gisement sont présentées dans le tableau suivant :

| Nom de  | l'exploitant | <b>Localisation du</b><br>gisement        | Date de<br>mise en<br>service | Référence<br>de permis<br>minier            | validité | <b>Production</b><br>déclarée | Capacités<br>De<br>productions<br>$(m^3/an)$ | superficie | <b>Nombre</b><br>d'accident |
|---------|--------------|-------------------------------------------|-------------------------------|---------------------------------------------|----------|-------------------------------|----------------------------------------------|------------|-----------------------------|
| SOMACOB | Boudjellil   | Ain El<br>BirBoudjellil<br><b>Tazmalt</b> | 1983                          | $N^{\circ}1049$<br>PXC Du<br>24/05/2<br>015 | 08 Ans   | 5900<br>Tones                 | 20000                                        | $04$ Ha    | 0 <sup>0</sup>              |

**TAB 10 : Données sur la carrières de boujlill (DMI, 2020)**

#### **16 - Le Gisement de Célestine du Trias extrusif de Béni-Mansour :**

Le gisement de Célestine de Béni Mansour est situé à une position géographique avantageuse, à environ 160 km à l'est d'Alger, 40 km à l'est de Bouira et 100 km au sud-ouest de Bejaia.

Il se trouve à la limite de trois wilayas et à proximité d'infrastructures importantes. Le Trias extrusif de Béni Mansour abrite une minéralisation significative de célestine. Des études ont révélé une diversité de calcites, attribuée aux variations du régime hydrodynamique et à la nature des solutions. Les sulfates, dont la célestine, confirment l'existence de différentes générations, la dernière étant enrichie en baryum. (Zergoun Brothersgroupe.com).

Les sulfates de célestine proviennent de l'anhydrite, tandis que le strontium aurait été apporté par des eaux de formation crétacée ou des eaux météoriques, provenant de l'extérieur des évaporites. Les gisements de célestine sont généralement caractérisés par des fluides dilués mais plus salins que l'eau de mer. (Zergoun Brothersgroupe.com).

Les informations techniques de l'exploitation sont présentées dans le tableau :

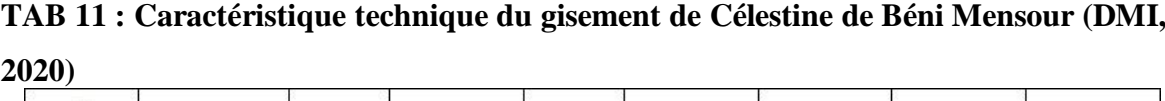

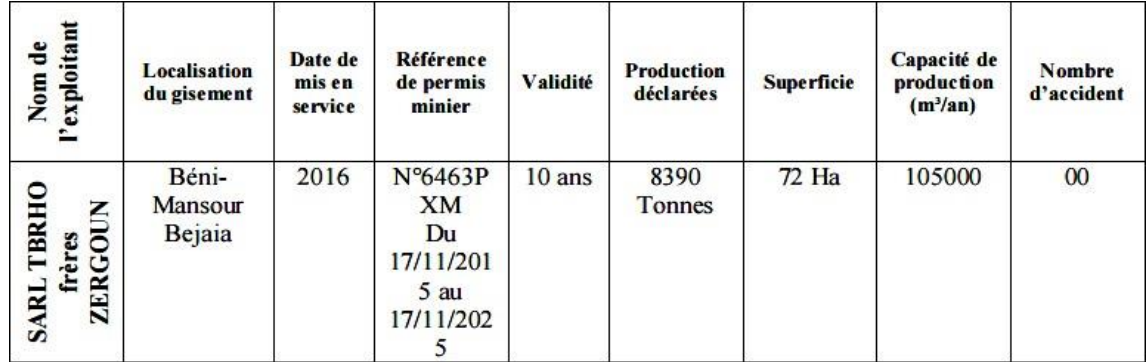

# **Chapitre III : Réalisation des**

# **Carte avec ArcGis**

#### **Introduction :**

La visualisation des données joue un rôle crucial dans l'utilisation d'ArcGIS et s'avère particulièrement utile pour la gestion des ressources minières. L'industrie minière génère une quantité considérable de données complexes, allant des informations géographiques aux données géologiques et aux statistiques de production. La capacité de visualiser ces données de manière claire et compréhensible est essentielle pour prendre des décisions éclairées et mettre en place une gestion efficace des ressources.

ArcGIS offre une gamme d'outils de visualisation puissants qui permettent aux professionnels des ressources minières de transformer leurs données en cartes informatives et en graphiques significatifs. La visualisation cartographique permet de représenter les gisements minéraux, les concessions minières, les infrastructures et les caractéristiques environnementales d'une région spécifique. Cela permet de comprendre rapidement la distribution spatiale des ressources, d'identifier les zones potentielles pour l'exploration future et de planifier les opérations minières de manière stratégique.

Et pour cela nous consacrons ce chapitre pour déterminer les étapes pratique pour réaliser les cartes à visualiser (vectorisation et modélisation des données),

#### **III-1. Etapes de création d'une carte avec ARCGIS**

## **III-1. Préparation d'espace de travail**

| Sans titre - ArcMap                                                                                                    | <b>Carl Car</b>                                                                                                    |
|----------------------------------------------------------------------------------------------------|----------------------------------------------------------------------------------------------------|
| File Edit View Bookmarks Insert Selection Geoprocessing Customize Windows Help                                                                                                    |                                                                                                    |
| DBBS SBB x 5 0 0 0.                                                                                                    |                                                                                                    |
| $\mathbb{Q}, \mathbb{Q}, \mathbb{S}^n \big] \bigoplus \left( \mathop{\mathrm{H}}\nolimits_{\mathbb{Z}} \mathop{\mathrm{H}}\nolimits_{\mathbb{Z}} \mathop{\mathrm{H}}\nolimits_{\mathbb{Z}} \right) \left( \mathbb{H} + \mathbb{S}^n \right) \oplus \mathbb{Z}^n \big]$<br>$\vert 0 \not\in \mathbb{R} \vert \stackrel{**}{=} \vert$ | A 齿 %   □   国 = i Georeferencing ▼    <br>- 大阪な丸は国田の~                                                                                                    |
| 如果四座面  用图  图                                                                                                    | <b>TEBAD</b> , PPPZEOL,                                                                                                    |
| # x<br>Table Of Contents                                                                                                    | # x<br>Catalog<br>$\blacktriangle$                                                                                                    |
| $\cdot \cdot \cdot$                                                                                                    | $^{9}3:$                                                                                                    |
| <b>E</b> layers                                                                                                    | Location: <b>End</b> Home - Documents \ArcGIS                                                                                                    |
|                                                                                                    | Home - Documents\ArcGIS<br><b>E</b> AddIns<br>Default.gdb<br>Toolbox.tbx<br>DECOUPAGE.lyr<br>RSSRCE.lyr<br>Folder Connections<br>E C:\Users\SIGanalyse\Desktop<br>E C:\Users\SIGanalyse\Desktop\Base De<br>E C:\Users\SIGanalyse\Desktop\base de<br>E C:\Users\SIGanalyse\Desktop\caret vic<br>E C:\Users\SIGanalyse\Desktop\cartes<br>E C:\Users\SIGanalyse\Desktop\cartes\w<br>E C:\Users\SIGanalyse\Desktop\Priet arc<br>E C:\Users\SIGanalyse\Desktop\Priet arc<br>E C:\Users\SIGanalyse\Desktop\Prjet arc<br>E C:\Users\SIGanalyse\Desktop\Priet arc<br>E C:\Users\SIGanalyse\Documents\ArcG<br>E C:\Users\SIGanalyse\Documents\ArcG<br>E E HA<br>E H:\shapefile\Algeria\Algeria<br><b>E</b> Toolboxes<br><b>El Database Servers</b><br><b>E Database Connections</b><br><b>E Red</b> GIS Servers<br>My Hosted Services<br>Ready-To-Use Services<br><b>E Collections</b><br>m<br>∢ |
|                                                                                                    | Attributes <b>J</b> Catalog<br>10021214<br>m.                                                                                                    |
|                                                                                                    | 2.525.907.407 Unknown Units                                                                                                    |

**Fig :14 l'interface de l'ARC GIS**

#### **III-1-a : Collecte de données**

La première étape à faire sous l'Arcgis est de collecter les données ( qu'ils sont de préférence à jour pour qu'elle soit utile directement sans avoir besoin d'une actualisation )

## **III-1-b : Modélisation et préparation de données**

La deuxième étape est consacré pour modéliser et préparer les données et les information en trois classes : classe des données cartographique et classes des données contextuel et classe de données geospatiale ( système de coordonnées , les coordonnées (x ,y) ( ° , ' ) etc. . ) et la création d'un modèle de stockage de données, qui seront la table attributaire sous l'Arcgis

## **III-1-c : création de divers dossiers**

Création de dossier sous le nom du projet à faire et mettre des sous dossier selon les objectifs de projet , un dossier pour les données et cartes a digitaliser , un deuxième pour les MXD ( pour Enregistrer tout le travail faite dans la même geodatabase ), et autre pour la vectorisation enfin un dernier pour la base de données geodatabase .

## **III-1-d : création de géodatabases :**

Sous l'ArcGis on crée une geodatabases personnel dans le dossier approprier ( après avoir connecter le dossier préparer avant dans le catalog ) , et créer des groupe de classes selon les objectif de vectorisation et digitalisation telle que ( le contour de la zone d'étude , limite et contour des forme géologique , infrastructure , hydrographie , ressources minière métallique , ressource minières non métallique , gite , carrière… etc. )

## **III-1-e : paramétrage du système de coordonnées**

Cette étape est très importante dans la digitalisation d'une carte ( de différent information et données ), et c'est de paramétrer le système de coordonnées des couche et d'espace de travail dans ArcGis , par accès au propriété puis système de coordonnée puis choisir le système indiquer dans la carte ( faut mieux de mettre le même système )

## **III-2. Vectorisation et georeferencements des cartes :**

## **III-2-1 : digitalisation de la carte :**

Une fois toute l'espace de travail est organiser pour commencer la digitalisation, on importe la carte a digitaliser dans ArcGis par l'outil d'ouvrir, une boite de dialogue qui apparaisse sur building , ( cet outils permet de garder la qualité d'image a très haute qualité et a tous niveaux de zoom ) , il se fait de configurer l'outil et click sur ok .

- 1- Ouvrir ArcGis
- 2- Importer la carte scanner (de béjaia)
- 3- Configurer pyramide boulding
- 4- Le titre géoréférencement

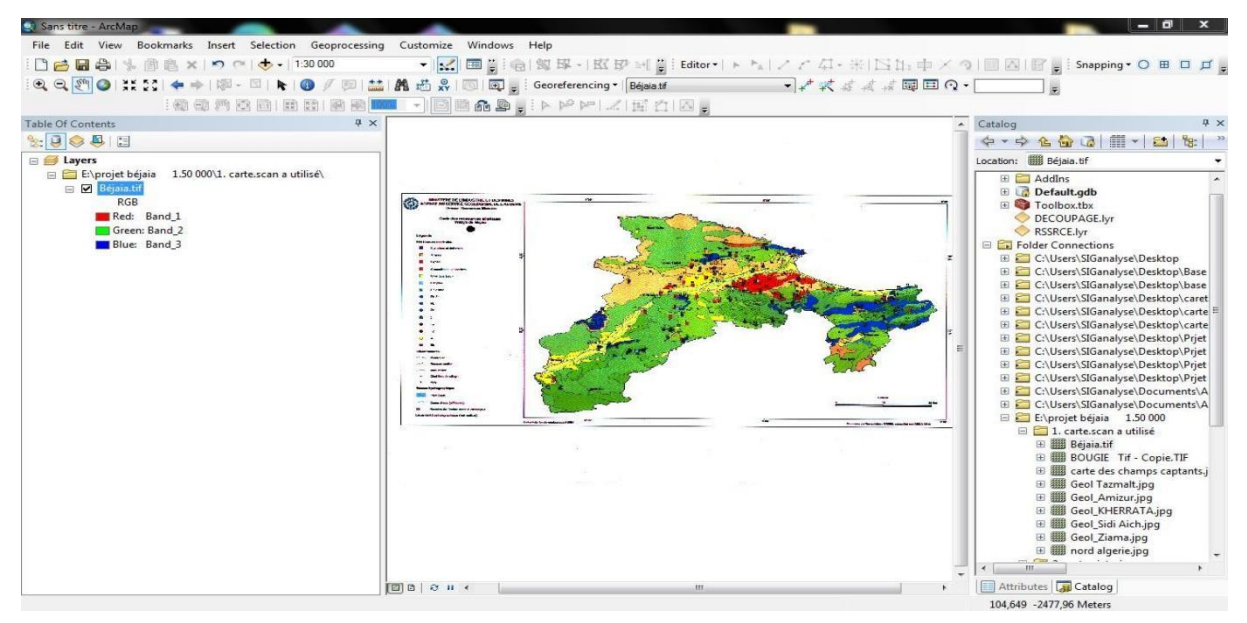

**Fig 15 : carte importé au ArcGis**

## **III-2-2 Vectorisation :**

- 1- création des dossiers de stockage nommée projet de béjaia 1/50000
- 2- création des dossiers pour l'enregistrement des données
- 3- carte scanné à utiliser
- 4- carte géo référencée
- 5- carte vectorisée
- 6- stockage de données
- 7- rapport et analyse
- 5- autre

Sur ArcGis

Système cordonnée des couches (Varid 1954) :

- Importer la carte scanné
- Création d'une base de données geodatabase :

a- creation d'une Couche feature data

b- création d'une feature class (ligne)(pour designer des lignes à l'aide de mettre les point de géoreferencement ).

Transformer les cordonnées de la carte de géo et mettre en x et y par une simple opération par deviser les minutes sur 60 et ajuter le résultat au degré

Tableaux des points et leurs coordonnées Sur ArcGis :

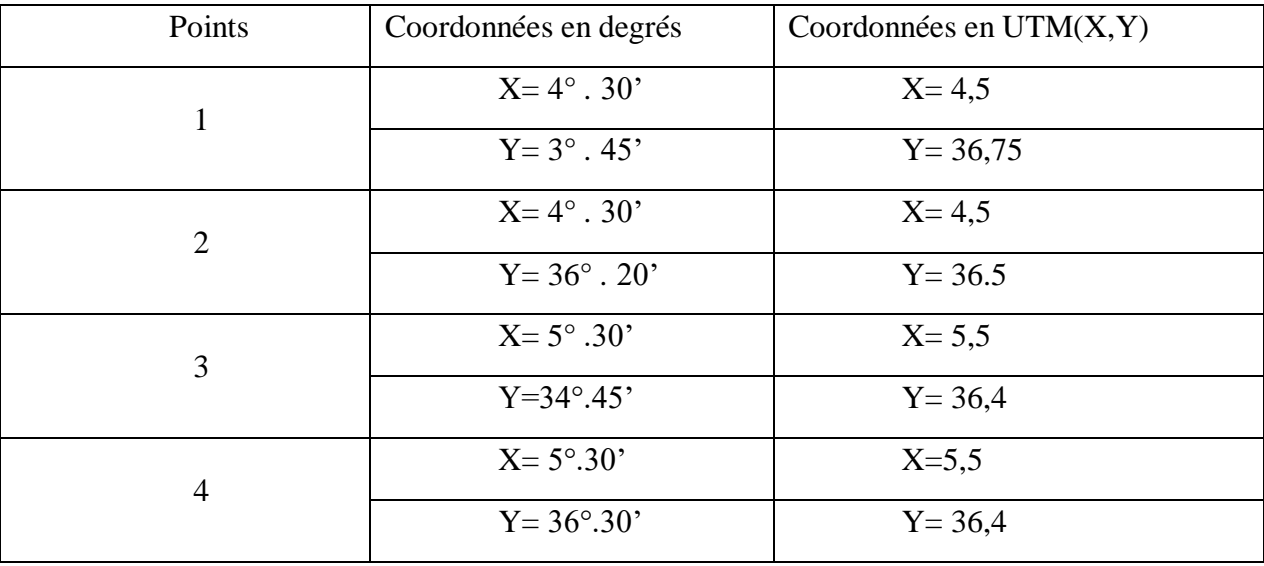

- activer l'outil géo référencement avec add contre point ou met le point de callage Qui doit a deux main

- Ajouter les valeurs résultantes de X et Y Où:

La ligne verticale représente les X

La ligne horizontale représente les Y

- sauvegarder la carte géo référencement

Cliquer sue géo référencement 2-reactiver 3-choisir de dossier de carte geodatabése et enfin sauvgarder

## **III-2-2. : Géorefferencement**

Avec l'outil de georefferencement 'add point ', on entame le calage a partir de définir au moins trois (3) point de calage sur la carte et déterminer leur coordonnés (x , y) ou ( degré, minute, ..) etc. selon le système de mesure de la carte , voire la figure 16

Configurer chaque point avec ces coordonnées qui les correspond à la carte

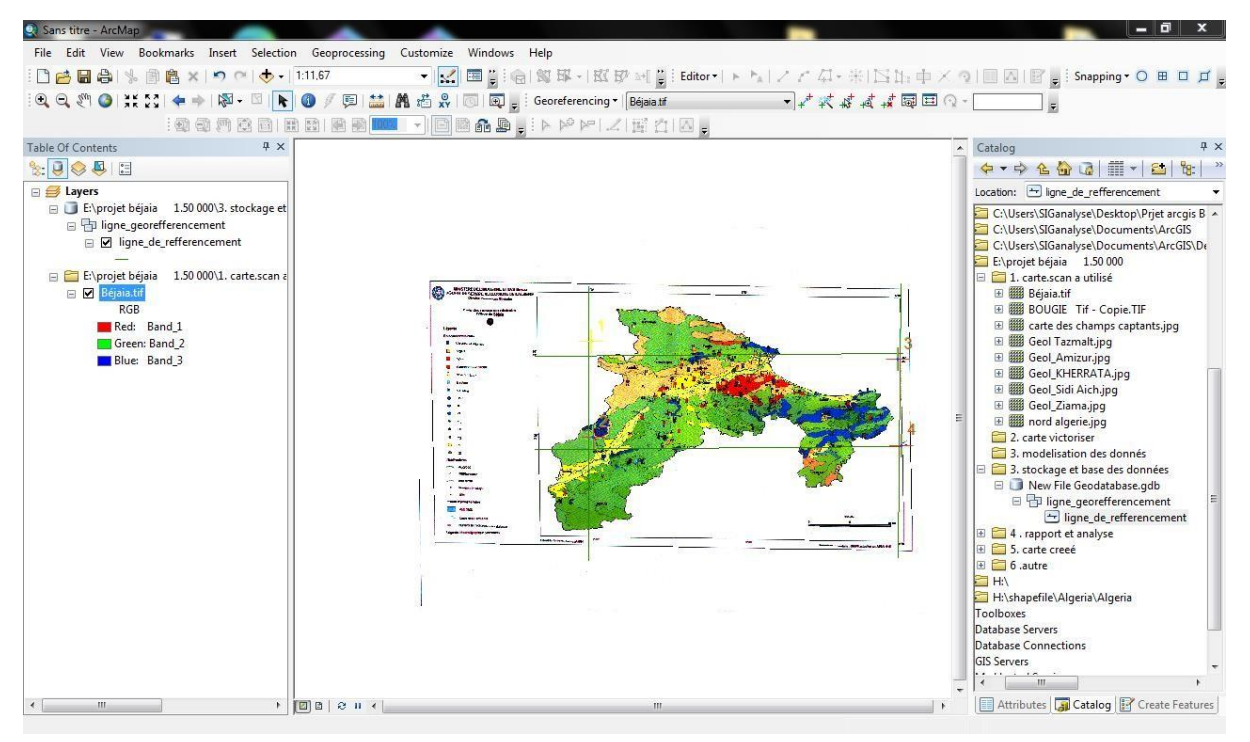

## **Fig16 : carte georefferenciée**

## **III-2-3. création d'une base de données geodatabase :**

Une fois la carte est georefferencieé, on clique sur le dossier de base de données puis 'new' geodatabase du nom base de données de Béjaia (de la région d'étude)

Créer des groupes de classe dans la base de données geodatabase :

- Une pour les limite ou contour de la région d'étude (Béjaia )
- Une pour les limites contour de des formations géologique sous nom de (geol\_béjaia)
- Une pour réaliser une couche d'hydrographie de la zone sous le nom (hdrog\_béjaia)
- Une autre pour les ressources métalliques de la wilaya
- Une pour les ressources non métalliques
- Une pour les infrastructures..................... etc.

On peut ajouter des couches selon les informations à visualiser disponible et l'objectif du projet ArcGis qu'on réalise

Apres avoir ajouté une couche il suffit de créer des sous-couches (des classes) qui porte le nom de l'information contenant dans le groupe exemple :

Pour le groupe de ressources minérales métalliques, les sous-couches peuvent être fer, cuivre, zinc, plomb ....etc. dans la boite du dialogue de création de classe on choisis le type de classe soit : polygonale, linaires, polylinaire, ...etc.

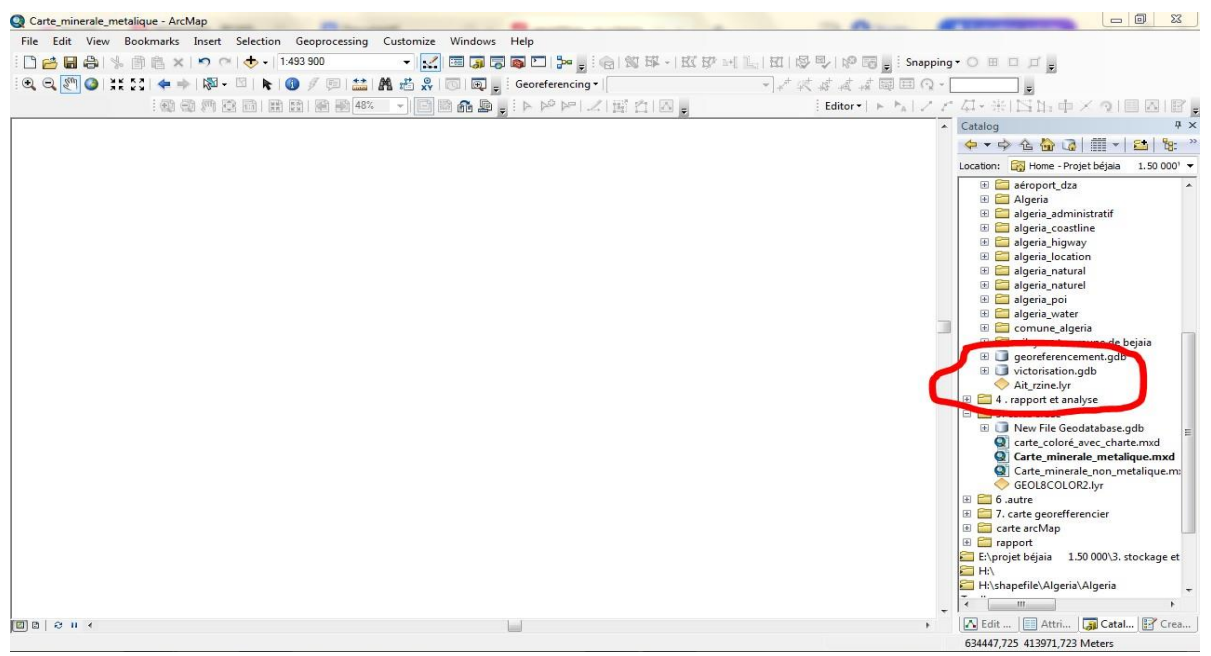

**Fig 17 : représente la base de données géographique**

#### **III-2-4 sauvegarde la carte géo référencement :**

1-cliquer sur géo référencement ;

2-reactiver ;

3-choisir de dossier de carte geo database et enfin sauvegarder.

## **III-3 traitement et geotraitement de données :**

#### **-traitement données :**

Utilisation des utiles de l'Arc gis pour (modification, correction ou ajouter des information..etc) pour crée des résultat comme les graphes et les lignes, et les cartes digitaliser qui contient différent information de nombreuses sources fiable

#### **III-2. Les cartes réalisées :**

En utilisant le logiciel de ARCGIS et les données disponibles nous avons pu réaliser plusieurs cartes géoréférenciées qui sont classées comme suit :

#### **I. Carte Géologique :**

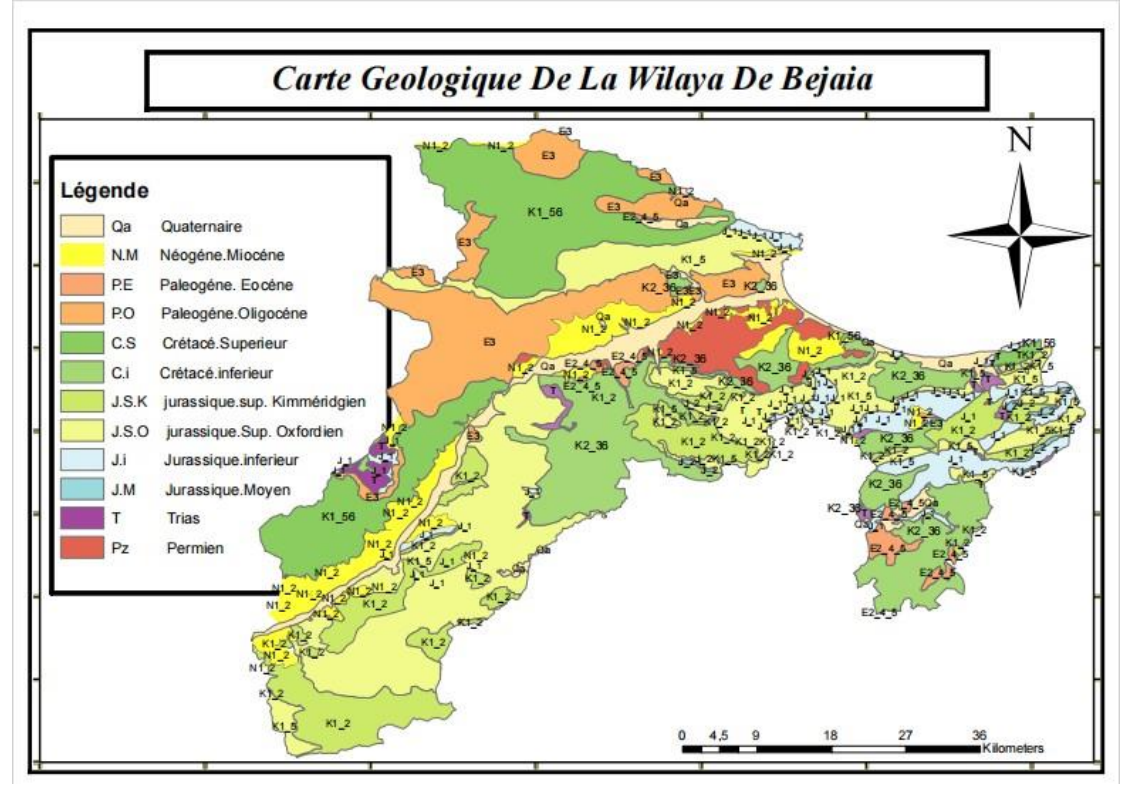

**Fig 18 : carte géologique de la wilaya de BEJAIA**

## **1- Méthodes et outils :**

- Titre de feuille utilisé ( carte géologique de l'Algérie oued amizour l'échelle 1/50000 réalisé par l'institut de cartographie Alger et la carte de titre : Bougie l'échelle 1/50000 imprimé par l'institut géographique nationale en 1960 et la carte géologique de nord Algérie l'échelle 1/500000 réaliser par gouvernement générale de l'Algérie la direction de l'agriculture du commerce et de la colonisation service cartographique ).

- Le résultat de la vectorisation de ces cartes sous le logiciel ARCGis est de titre : Carte géologique de La Wilaya De BEJAIA.

## **2 -Modification :**

- Trouver la relation entre les cartes (feuilles) au niveau des contours des couches et leur âge géologique

- Utilisation d'annotation plus simple qui indique l'ère et l'âge de la couche basant sur la première lettre des mots , comme j pour jurassique et j.s pour jurassique supérieur .

- Utilisation d'une seule annotation pour le même âge dans tout le territoire de bejaia .

#### **3 -Résultat et discussion :**

- Le résultat représenté dans la figure 19 est une carte qui comprend les âges des couches qui constituent la stratigraphie du territoire de BEJAIA.

- cette carte permet de mieux comprendre la stratigraphie des couches et mettre point sur les bassins qui ont était subit des discontinuités de sédimentation, ou cette discontinuité exprime un changement major aux niveaux des facteurs de sédimentation telle que le climat ou l'envahissement des eaux de bassin ou une intense phase tectonique.

- Ainsi qu'elle permet de distinguer les discontinuités latérales entre les bassins de même âge géologique qui dus à des obstacles naturels tels que la présence d'une chaine de montagne.

#### **4 -Analyse et traitement :**

-

- La carte (figure 19) démontre que les terrains d'Age jurassique représentent environ 70 % de la surface de la wilaya de bejaia.

- l'ère jurassique est connue par grande biodiversité et sa richesse en faune et flore,

Qui consiste à avoir une très importante valeur scientifique, et qui représente des probabilités de minéralisation utile et intéressantes relier à cette époque telle que le charbon et les hydrocarbures.

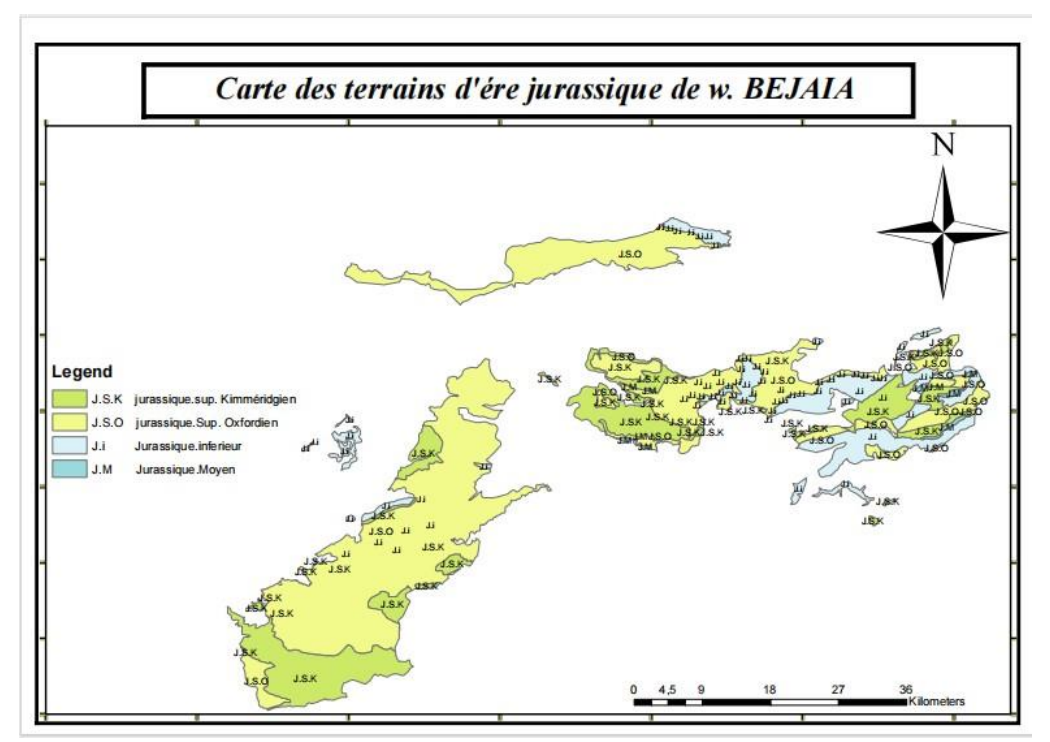

**Fig 19 : carte des terrains de jurassique de la wilaya de BEJAIA**

- Comme avantage de l'ARCgis on peut représenter sur une carte uniquement les couches d'une ère géologique de jurassique ( figure 20 ) , et visualiser facilement la répartition des bassins de jurassique et les discontinuité latérale entre eux , et les localiser .

## **5 Conclusion :**

la majorité des terrains géologique de BEJAIA appartient a l'ère jurassique qui est connu par sa richesse en faune et flore .

## **II. Carte Des Ressources Métallique :**

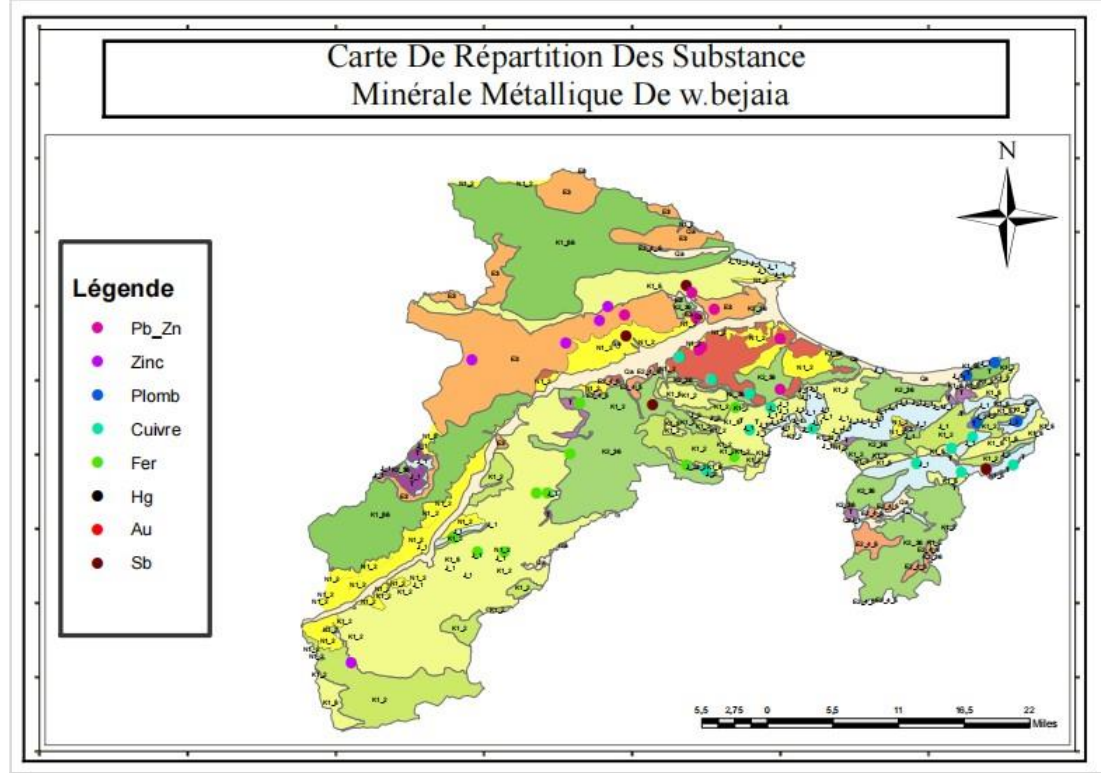

**Fig 20 : carte des ressources métallique de la wilaya de BEJAIA**

## **1 Méthode et outils :**

- Titre de feuille utilisé : ( Carte Des Ressources Minérale De La Wilaya De BEJAIA ) , Fournis par L'ASGA réaliser en 2018 , Échelle de 1/50 000 .

## **2 -Modification :**

- Effacement de quelque ressources représenté dans la carte originale, telle que : calcaire et dolomie, argile, Gypse, Barytine ...

### **3 -Résultat et discussion :**

le résultat représenté dans la figure (21) est une carte de la répartition des ressources métalliques dans la région de BEJAIA sur une couche géologique.

- cette carte permet de mieux visualiser l'ensemble de minéralisation métallique et leur disposition par rapport à la géologie des terrains ( les couches encaissantes ).

## **4 -Analyse et traitement :**

la carte démontre que la minéralisation de fer et le cuivre et le plomb se concentre dans les couches d'ère jurassique , tandis que le zinc se concentre a l'Eocène .

## **5 - Conclusion :**

Malgré que les terrains jurassique sont principalement constitué de calcaire et dolomie et de marne mais elle encaisse des minéralisation intéressante telle que le fer et le cuivre et le plomb , ce qui ajoute une importance économique a ces couches de cette époque .

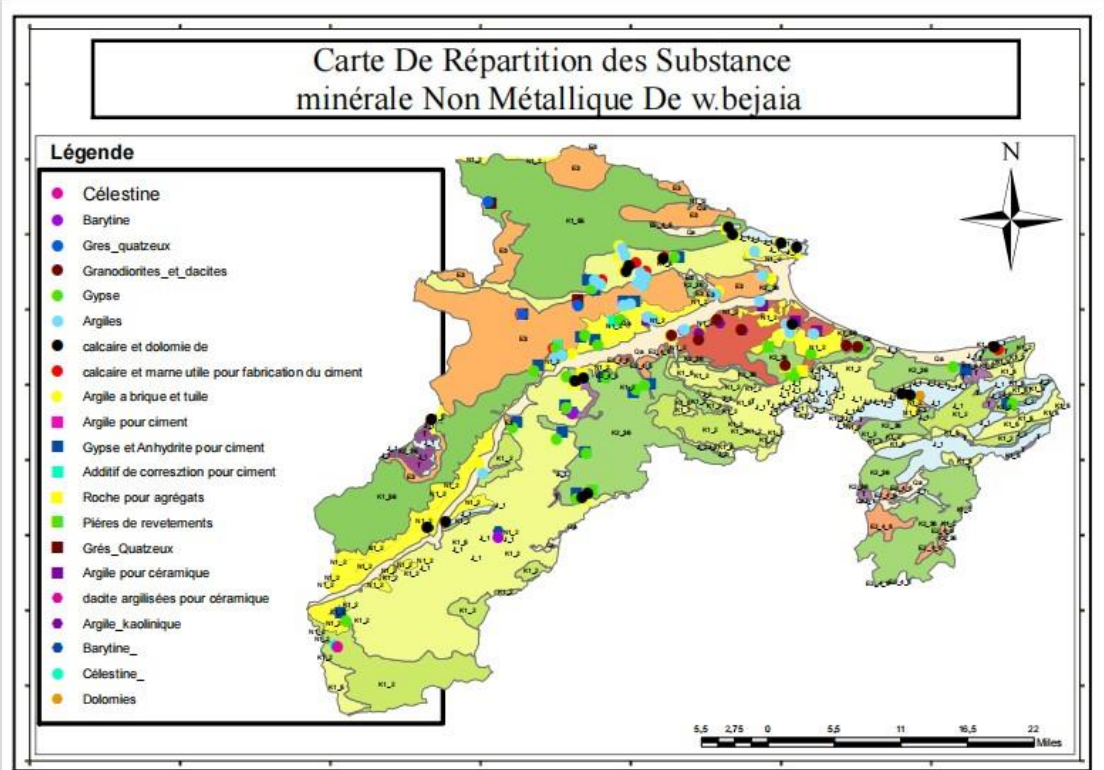

## **III. Carte des ressouces non Métallique :**

**Fig21 : carte des ressources minérales non métalliques de la wilaya de BEJAIA**

#### **1 - Méthodes et outils :**

- titre de feuille utilisées : carte de répartition des substances minérales non métalliques , fournis par L'ASGA réaliser en 2018 , Echelle de 1/50 000

- Le résultat de la vectorisation de cette carte sous le logiciel ARCGis est de titre :

Carte De Répartition Des substances Minérale Non Métallique De W.BEJAIA .

#### **2 - Modifications :**

**-**L'ajout de quelque ressources minérale non métallique dans la carte : ressources minérale de l wilaya de BEJAIA , utilisation d'une autre façon de représentation .

#### **3 - Résultat et Discussion :**

- le résultat est présenté dans la figure (22) est une carte qui comprend la répartition des ressources non métallique dans le territoire BEJAIA sur une couche géologique .

- cette carte permet d'évaluer la répartition de ces ressources par rapport a la géologie de la région ,

- elle permet aussi de localiser les zone potentiellement riche des ressources non métalliques .

- elle permet de localiser aussi les zone potentiellement faible et pauvre de ressource non

métallique qui n'ont pas encore découvert telle que le nord-est de et le sud ouest de la wilaya.

#### **4 - Analyse et Traitement :**

- La carte démontre que la répartition des ressources non métallique se concentre aux milieux de la zone d'étude vers L'est qui se repose sur des terrains de différent âge tel que le kimerdjien et le crétacé et le permien.

- la carte démontre aussi que la plupart des minéralisations non métalliques sont découverte au niveau des autres âges géologiques ( hors jurassique )

#### **5 - Conclusion :**

-

La wilaya de BEJAIA est riche en substances non Métallique.

#### *Chapitre III*

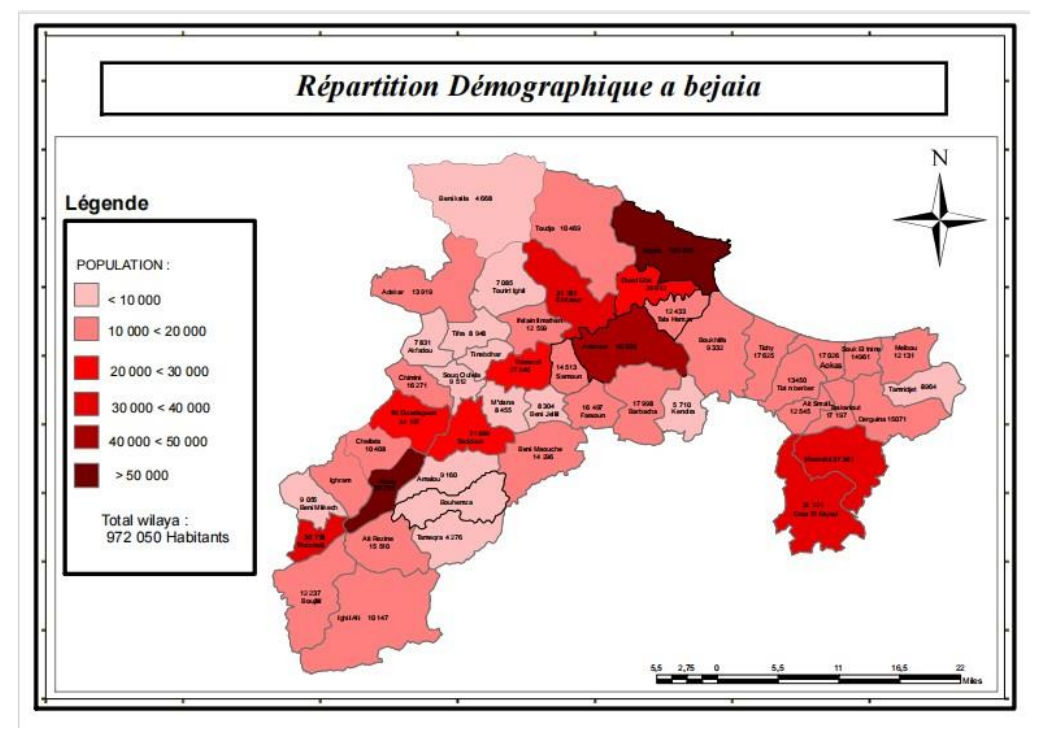

**IV. Carte Démographique De BEJAIA :**

**Fig22 : carte Démographique de BEJAIA**

#### **1 - Méthodes et outils :**

- titre de feuille utilisé : communes de la wilaya de BEJAIA ( BGAYET ) ,

, Echelle de 1/25 000 ,

- Données statistique , selon le recensement de 2017

## **2 - Modification :**

**-** la carte résultat est un nouveaux travail qui englobe les contour des communes et leur nombre d'habitats pour chacune , avec une variété de couleur rouge de clair au foncé en parallèle avec le taux de population des communes .

#### **3 - Résultat et discussion :**

- le résultat est présenté dans la figure 22 est une carte de répartition démographique de la wilaya de BEJAIA . sur une couche de découpage administratif .

- la carte permettre à déterminer les communes les plus et moyennement et faiblement peuplées

- cette carte est une carte des information de base sur la population et sa répartition dans le territoire de BEJAIA .

#### **4 - Analyse et traitement :**

- la carte (fig 22) démontre que deux commune ont une population intéressante sont : la commune d'akbou plus de 56 000 habitants et bejaia plus de 189 000 habitants

Ainsi que les communes moyennement peuplées telle que : Ouzelagen , Seddouk , Timezrith , El kseur , Oued ghir , ...

- la carte démontre une concentration démographique d'habitant au commune de milieu telle que akbou et Tazmalt etc , par rapport au communes des entours qui présente une faible population.

- Statistique sur la wilaya :

- Le taux de développement démographique : 1,71 % moyenne nationale : 1,5%

-Le taux de natalité : 20,7 pour mille ,la moyenne nationale : 19,7 pour mille

-Le taux de mortalité : 5,7 pour mille, la moyenne nationale : 6,1 pour mille

-L'accroissement naturel de la population :15 pour mille ,la moyenne nationale :13,6 pour mille -Le taux de chômage : 12,5 % ,

Employées de l'industrie minière : environ 5 000

#### **5 - Conclusion :**

La wilaya de BEJAIA est riche en ressources humain.

## **V. Carte géomatique :**

- Une carte géomatique peut être utilisée pour représenter une grande variété d'objets ou de phénomènes

( une grande variété de carte de base telle que carte géologique , carte des ressources , carte de réseaux hydrographique , carte de découpage administratif.... )

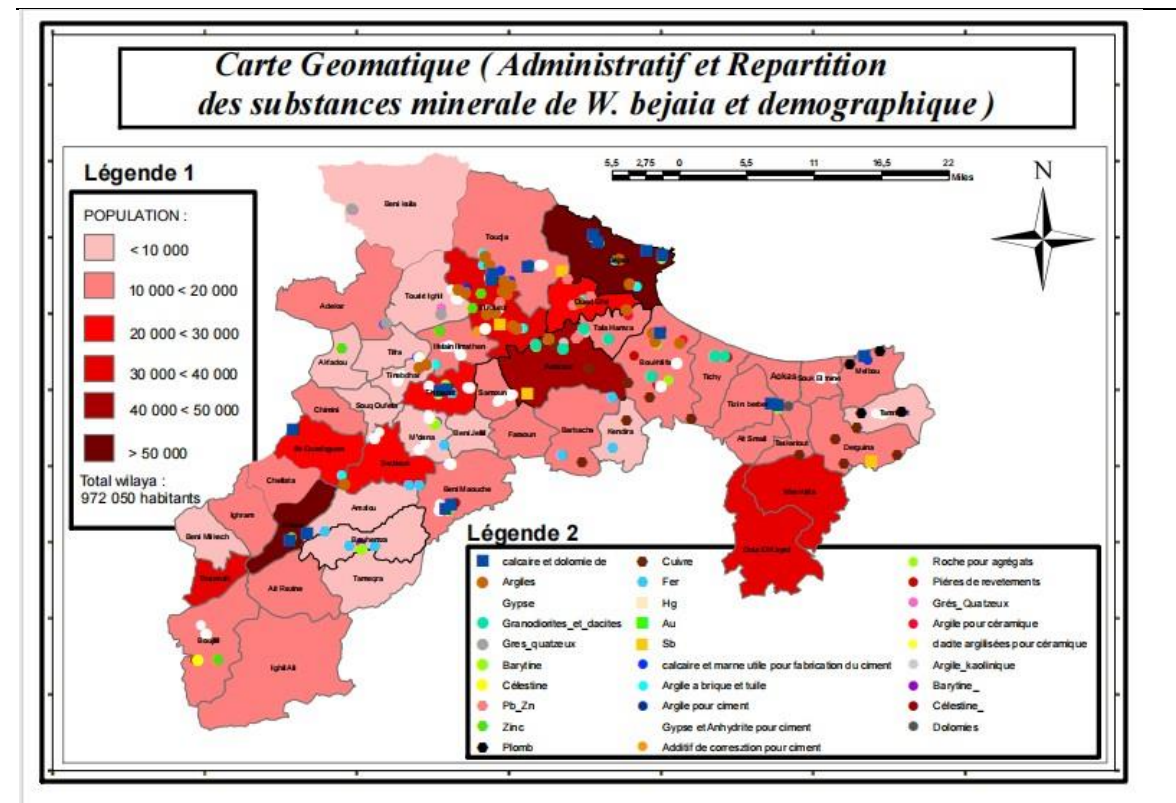

**Fig 23 : carte géomatique ( wilaya de BEJAIA )**

## **1 - Méthodes et outils :**

- la création de cette carte géomatique sur ARCgis se fait par superposition de différentes couches ( feuilles ) de base qui représente des de différentes informations telle que la couche de découpage administratif de BEJAIA , et la couche de répartition des ressources minérales de la région , et une autre couche de démographie de la zone d'étude .

## **2 - Résultat et discussion :**

- La carte ( représenté dans la figure 23) est une carte géomatique a plusieurs couche de données , qui permet d'analyser et visualiser l'ensemble de ces information d'une façon globale et facile .

- la carte permettre a déterminé les communautés locales prioritaires pour l'exploitation d'une ressource définie.

-La carte permettre aussi de localiser les zone d'impact intense sur la communauté.

- La carte aussi permettre à déterminer les commune potentiellement riche de ressources minérales.

#### **3 - Analyse et gestion :**

- la carte démontre que l'exploitation des ressources de Amizour , Akbou , Bejaia , El kseur , Tala hamza et Timezrit rapporte une intense impact sur la santé et socio-économique de la communauté locale voir que ces commune pressente un nombre d'habitant important .

- il est nécessaire de minimiser les activité d'exploitation minière dans des communes a grande population.

Car l'effet et le danger des impact augmente en parallèle avec le nombre d'habitant .

- la carte démontre que les communes de : timezrit , amizour , tala hamza , el kseur oued ghir , boukhlifa tinebdhare sont des commune riche en ressources minérale. Dont il est important d'informer les communauté locales de ces commune pour faire partie de n'importe quelle activités minières dans ces zones où il faut planifier les exploitation de ces ressources selon leur priorité et leur impact sur la santé et socio-économique de la société .

- la carte démontre aussi les partie administratif prioritaire a la gestion des ressources existantes dans leur territoire communale .

#### **5 - Conclusion :**

Les cartes géomatique aide a visualiser différentes information dans une seul carte, qui sert a l'aide de comprendre mieux les données et a l'aide de prendre de décision.

- L'utilisation du sig , et la digitalisation des information permet avec un seul click de créer facilement des carte géomatique qui est principalement constitué des couche de base .

- A partir des informations du différentes sujet et domaine on peut arriver a créé une carte géomatique globale qui facilite l'étude de différents problèmes dans la gestion des ressources minières

# **Conclusion générale**

## **Conclusion générale**

Le SIG est un outil informatique qui peut être très utile dans la gestion minière voir sa capacité de collecter les informations dans une seule base donnée. Il facilite l'accès aux données ce qui permet de diminuer la période de recherche et prospection. Ce qui lui attribue un impact économique positif est celui de minimiser les couts, et d'autres impacts positifs administratifs, où il est très utile pour définir les zones prioritaires à exploiter ; les zones à protéger et même de prendre de décision face à permet de certaines exploitations.

La géologie de la wilaya de Bejaïa est très complexe. Cette complexité met en évidence la diversité des formations géologiques de la région et les ressources minérales associées qui jouent un rôle clé dans son développement économique et environnemental. La connaissance de la géologie de la région est essentielle à l'exploitation et la gestion durable de ses ressources naturelles et à la gestion des risques géologiques.

L'utilisation du SIG dans la gestion des ressources minières de la wilaya de Béjaia, nous a permis la création de plusieurs cartes très utiles qui permettent l'accès direct à l'information recherchée dont une carte géologique, une carte de répartition globale des différentes substances utiles ; une carte de ressources métalliques; une carte des ressources non métalliques, et une carte administrative de la wilaya de Bejaia. Ces cartes sont des outils précieux pour la planification, la gestion des ressources minières et l'aménagement du territoire. Elles permettent aux décideurs politiques, aux chercheurs et même aux citoyens de mieux comprendre la géographie et géologie de la région et de prendre des décisions éclairées concernant son développement durable.

Ce modeste travail nous a montré à quel point les avancées technologiques, telles que le SIG, peuvent transformer notre compréhension et notre gestion de l'environnement. La wilaya de Béjaïa, avec sa géologie diversifiée et ses ressources naturelles, est un exemple fascinant de la manière dont la science et la technologie peuvent contribuer à un avenir meilleur. Il est essentiel de continuer à investir dans la recherche géologique et la cartographie pour assurer la durabilité de cette région magnifique et de ses habitants.

## **Résumé :**

Pour une gestion durable des ressources minières à Béjaïa a l'aide du SiG sous ARCgis , il est nécessaire de suivre les étapes principales suivantes :

1\_Créer une base de données spatiale contenant les cartes de base de la wilaya.

2 \_Définir les sujets et objectifs de la gestion, tels que la promotion de l'exploration, la protection de l'environnement, ou la création d'emplois, La réduction des risques...etc

3 \_creation des cartes géomatiques correspondantes au sujets et aux objectifs visés , en Superposant les couches de données pertinentes pour visualiser les informations et identifier les relations entre les variables. 4\_traitement théorique d'informations présenter dans les carte géomatique pour soutenir la prise de décision en matière de gestion des ressources minières.

En suivant ces étapes, il est possible de mettre en place un système de gestion des ressources minières à Béjaïa qui soit efficace et durable.

# **Abstract :**

Sustainable management of mineral resources is essential for the economic and environmental well-being of :Béjaïa, Algeria. To achieve this, it is necessary to follow the following key steps using GIS under ArcGIS

1 Create a spatial database containing basic maps of the wilaya. This database will provide a foundation for .storing and managing data on the location, quantity, and quality of mineral resources

2 Define the subjects and objectives of the management, such as promoting exploration, protecting the environment, or creating jobs, reducing risks, etc. These objectives will guide the development of .management plans and strategies

3 Create geomatic maps corresponding to the subjects and objectives, by overlaying relevant data layers to visualize information and identify relationships between variables. This will help to identify areas with high .potential for mineral resources and to assess the potential environmental impacts of mining activities

4 Theoretical processing of information presented ingeomaticmaps to support decision-making in mineral resource management. This will help to ensure that decisions are made based on the best available .information

By following these steps, it is possible to develop a mineral resource management system in Béjaïa that is .effective and sustainable

## **ملخص :**

ادارة الموارد المعدنية المستدامة ضرورية للرفاهية االقتصادية و البيئية لوالية بجاية باستخدام نظام المعلومات الجغرافية يجب اتباع الخطوات االساسية التالية : 1 انشاء قاعدة بينية تحتوي على خرائط و معلومات اساسية حيث ستكون اساسا لتخزين و ادارة مختلف البيانات. 2 تحديد موضوع واهداف االدارة مثل الترويج و االستكشاف و حماية البيئة و انشاء مناصب عمل . 3 انشاء خريطة جيوماتيكية مناسبة للموضوع و االهداف من خالل تركيب طبقات الخرائط االساسية . 4 معالجة المعلمات المركبة نظريا على نظام المعلومات الجغرافية و اتخاذ القرارات المناسبة . باتباع هذه الخطوات يمكن تطوير نظام فعال و مستدام الدارة الموارد المعدنية ببجاية

# Bibliographie

**[1] Comité Fédéral de Coordination Inter-agences pour la Cartographie Numérique aux États-Unis (FICCDC) 1988** .**Document d'orientation sur les systèmes d'information géographique**

**[2] la Société Française de Photogrammétrie et de Télédétection (SFPT) Glossaire de la photogrammétrie et de la télédétection**

**[3] Konrad Konecny 2003 Introduction to Geographic Information Systems de Konrad Konecny,**

**[4] Aschan-Leygonie, C., Cunty, C., & Davoine, P.-A. (2023). Guide des systèmes d'information géographique. Ministère de l'Économie, des Finances et de la Relance [5] Bédard, Y., & Jeansoulin, R. (2022). Systèmes d'information géographique. Presses de l'Université du Québec**

**[6] Debouverie, J.-P., & Dubois, M. (2022). Cartographie et SIG. Dunod livre l'Université Jean Moulin Lyon 3.**

**[7] (service de la carte géologique de l'Algérie 1960)**

**[8] DMI : Direction des mines et de l'industrie** 

**[9] Bouillin J.P. (1977):Géologie alpine de la Petite kabylie dans la région de Collo et D'El-**

**Milia (Algérie). Thèse de Doctorat, Paris VI, 509 pages.**

## **SITES WEB :**

**[W1] [http://dspace.univmsila.dz](http://dspace.univmsila.dz/)**

**[W2] [www.esri.com](http://www.esri.com/)**

**[W3] <https://uottawa.libguides.com/c.php?g=715386&p=5132220>**

**[W4] https:/[/www.academia.edu](http://www.academia.edu/)**